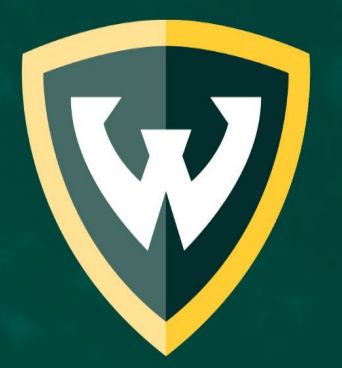

# WAYNE STATE

Welcome

**Wayne State University Institutional Review Board (IRB)** 

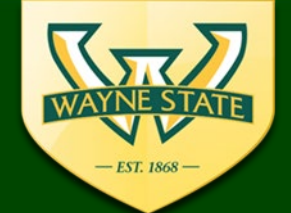

**WSU IRB Administration Office** 87 East Canfield, Second Floor Detroit, MI, 48201 313-577-1628 irb.wayne.edu

# **eProtocol Introduction**

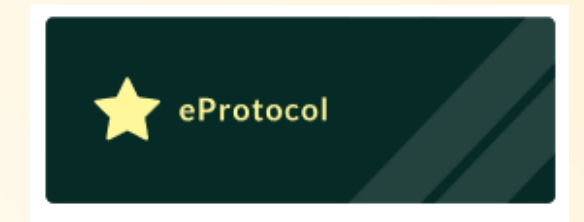

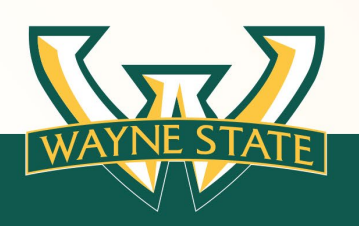

November 2022 & Update 7/17/2023

# **Institutional Review Board (IRB)**

In accordance with ethical principles, applicable laws and regulations the Wayne State University's Institutional Review Board (IRB) is a federally mandated and accredited independent entity that must approve all research involving human participants, both biomedical and social science/behavioral, before research can begin at WSU or any of its affiliates (i.e. Karmanos Cancer, Detroit Medical Center, John D. Dingell VA).

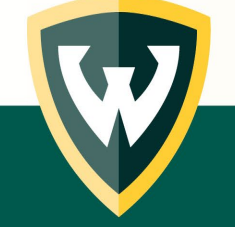

# **IRB Review Types**

### • **Greater than Minimal Risk: Full Board**

- Research that puts participants at greater risk than they would encounter in their every day life. Greater than
- Reviewed by and voted on by a full convened board
- **Minimal Risk: Expedited & Exempt**

Risks experienced as part of every day life

- Review's conducted by one experienced IRB voting member
	- Expedited: Low risk
	- Exempt: Least risk

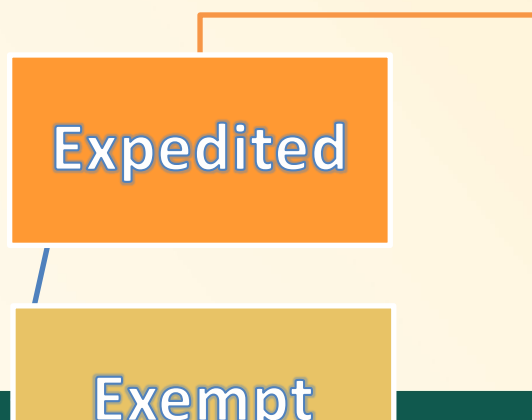

Min. Risk

Minimal Risk

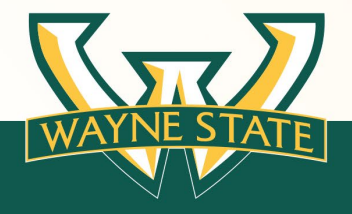

# **IRB Review Types**

#### **Not sure about type of IRB Review or if your project is human participant research**  Greater than

Min. Risk

Minimal Risk

**Expedited** 

**Exempt** 

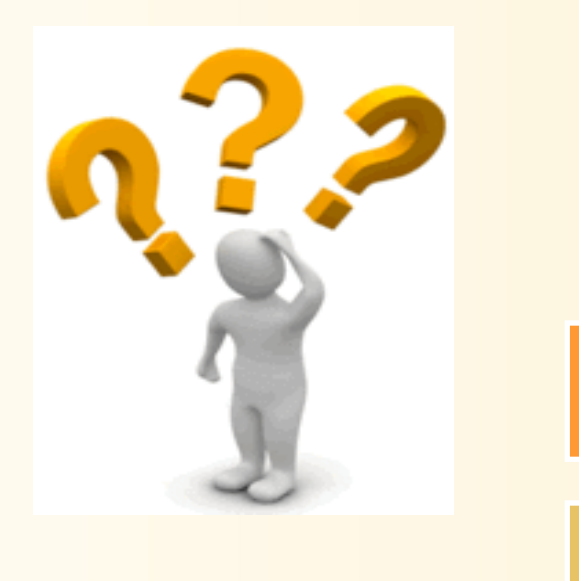

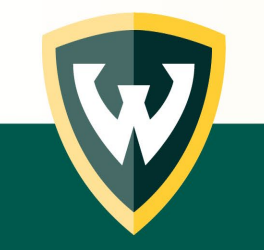

**Complete the IRB's Human Participant Determination Tool**

**See Guidance Tools & Training Materials links provided** 

# **Preparing for IRB Submission**

- **Complete CITI Training Profile**
- **Complete Mandatory CITI Training**
- **Visit the IRB's Website [\(www.irb.wayne.edu\)](http://www.irb.wayne.edu/)** 
	- **Education page**
	- **IRB Forms and Submission page**
	- **Templates for Consents, Information Sheets, Assents**
- **Attend IRB trainings**

#### • **Completion of eProtocol Application**

• **Guidance Tools Available on Education web page**

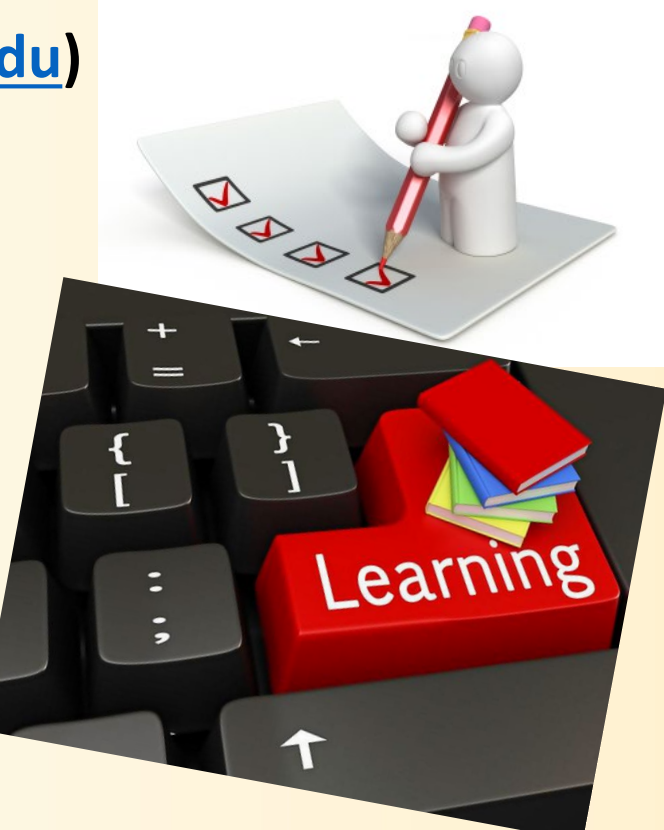

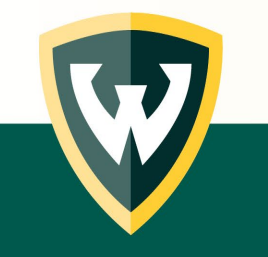

# **Submissions Accepted via eProtocol**

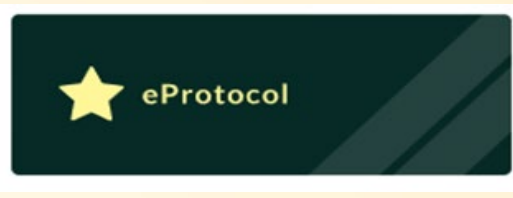

- **New/Initial Studies including VA**  – **Full Board, Expedited, & Exempt**
- **External IRB Submissions**
- **\*Amendments'**
- **\*Continuations**
- **\*Unanticipated Problem (UP) Reports**
- **\*Closures/Final Reports**

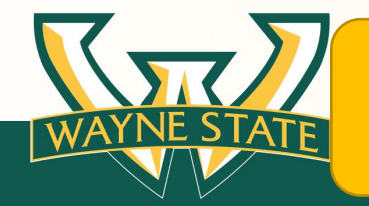

**\*The initial submission must have been approved via eProtocol** 

# **eProtocol & IRB Submissions**

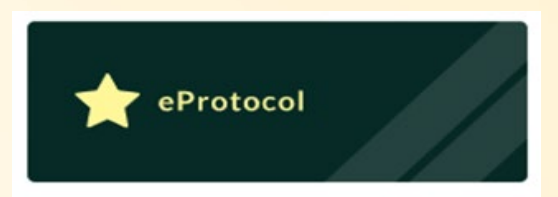

### **Biomedical & Social, Behavioral, & Education (SBE)**

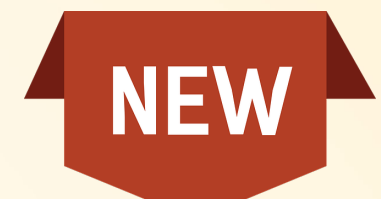

### **Full Board (greater than minimal risk)**

**Expedited (minimal risk)**

### **Exempt (minimal risk)**

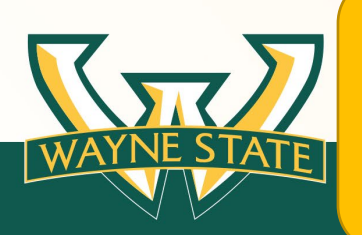

**Previously approved submissions (before eProtocol) must use the paperbased forms available on the IRB's website. irb.wayne.edu. The paper-based submissions must be emailed to [eIRBmanager@wayne.edu](mailto:eIRBmanager@wayne.edu)**

# **External IRB Submissions NEW**

The reviewing IRB for a WSU or WSU affiliate site that is not WSU IRB, but rather another institutional IRB or a commercial IRB.

A Reliance Agreement must be in place between the External IRB and WSU IRB in order for this to occur. A local administrative review must be conducted.

**Study previously Authorized before eProtocol?**

**submit modifications & UPs using the** 

- **\*External IRB Modification Worksheet & Guide**
- **\*Unanticipated Problem Event & Reporting Form**

**available on the WSU IRB's external IRBs websites**

- **NCI CIRB**
- **WCG**

• **All other External IRBs: Advarra, Academic IRBs**

**\*Follow submission instructions on the respective forms** 

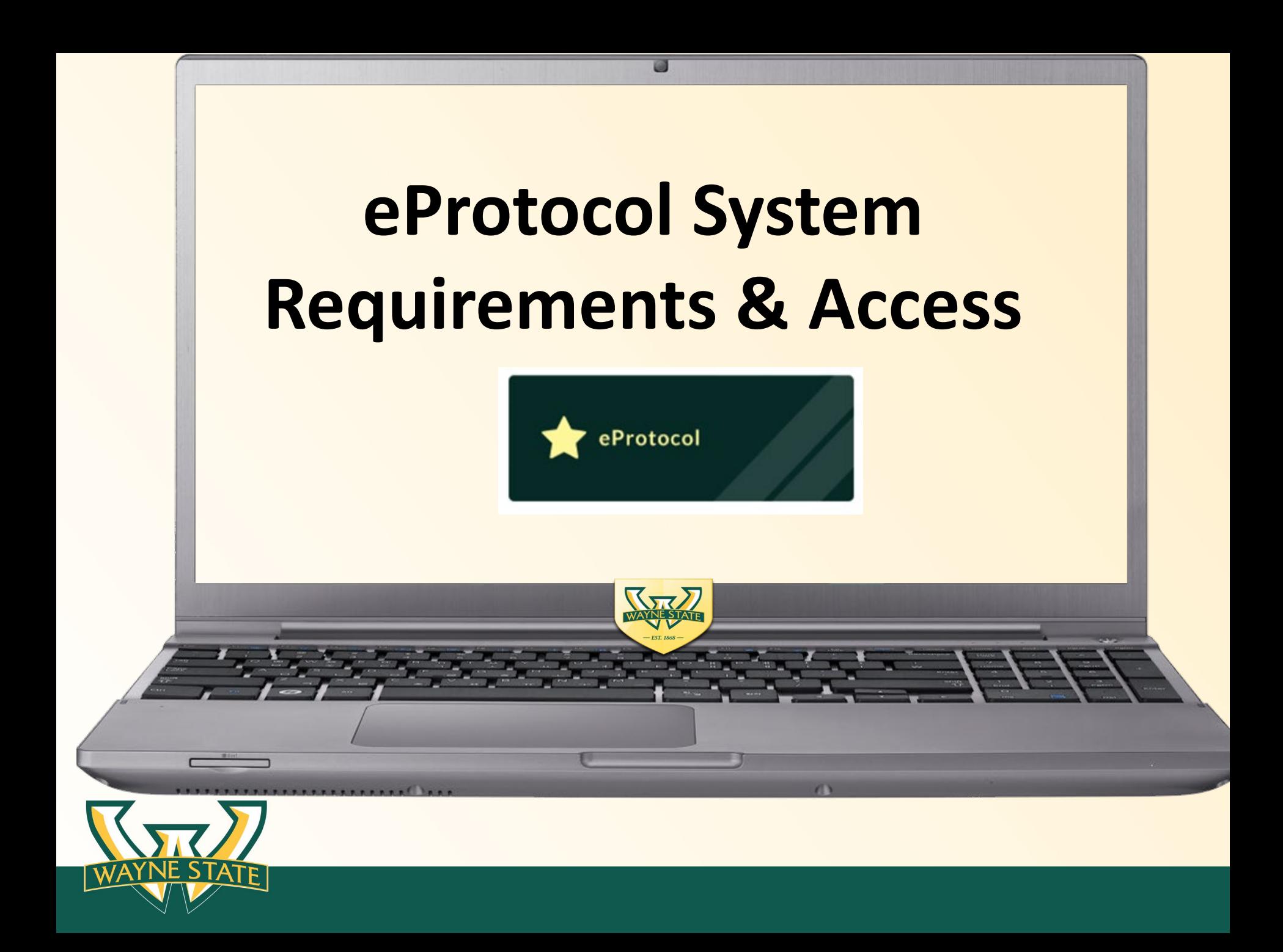

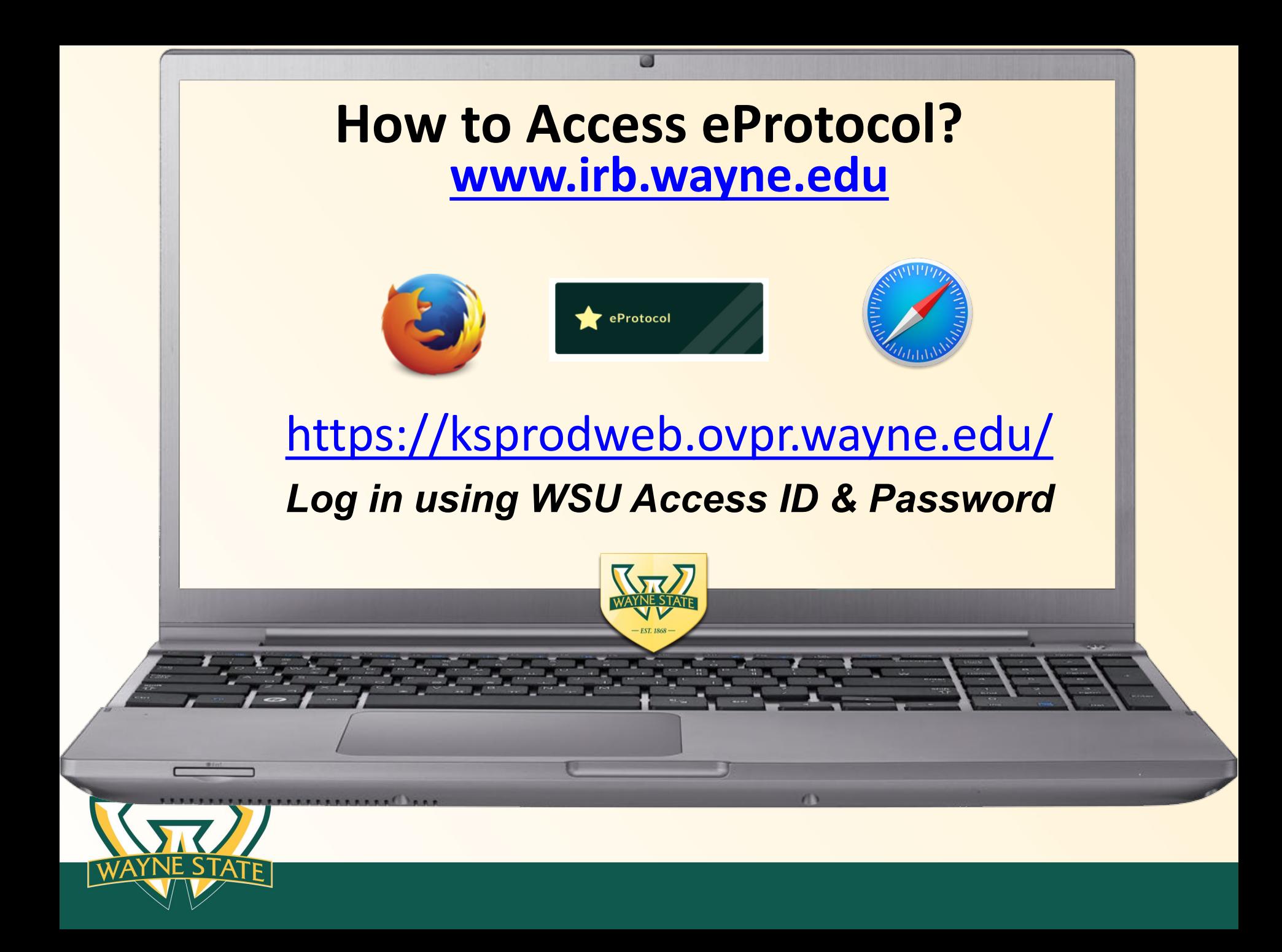

# **Web Browser Requirements**

### Supported by Firefox 12 & Safari 7 web browsers

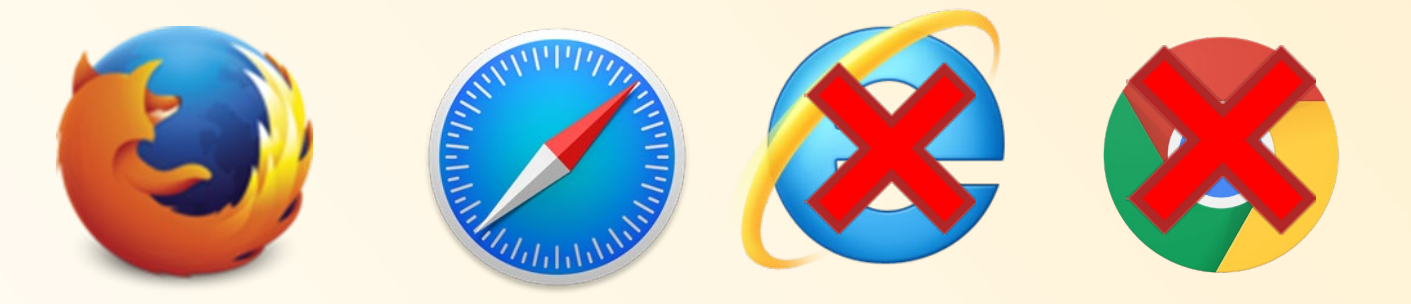

### *(please disable the pop-up blocker) Do not use the "Back" or "Refresh" buttons*

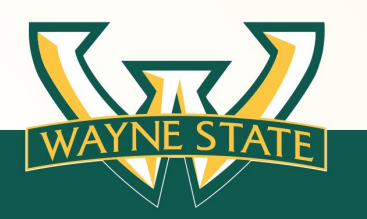

# **System Requirements**

### • **WSU Access ID & Password** is **required** for log-in

**If you do not have an access ID & Password please sign up for a guest WSU Access ID (note guest ID's require annual renewal)**

- **Completion of Mandatory CITI Training**
- **Update CITI Profile with WSU Access ID**
	- Access ID Connects CITI training to eProtocol
	- Entry in lower case no extra characters or spaces
	- Must affiliate CITI profile with WSU
- **Electronic Sign-Off by Key Personnel**

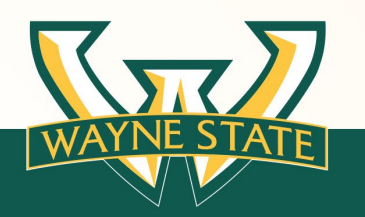

# **System Requirements**

**X** Does not require registration by users

### **Does require a WSU Access ID & Password**

WSU Access ID's are assigned to:

- WSU Faculty
- Staff
- Students

### *A WSU Access ID & Password opens the door to eProtocol*

*Use the IRB's Key Personnel Guidance Tool to determine key personnel for your study* 

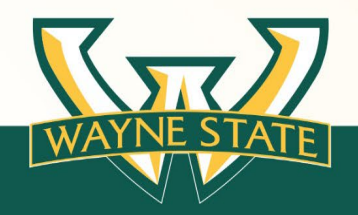

# **System Requirements**

### **Only key personnel that will conduct research activities at WSU/WSU Affiliate should be included as key personnel for a submission**

*If it is an External IRB Submission (WSU IRB is not the IRB of Record)*  **DO NOT Include:** 

- **Other sites' Principal Investigators**
- **Key Personnel from other non-affiliate sites**
- **McLaren Personnel (they are listed for the McLaren authorization). The McLaren Authorization document is submitted with the eProtocol application.**

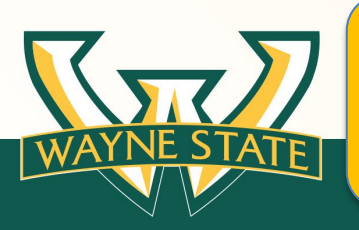

**WSU Affiliates include:** 

**Detroit Medical Center, Karmanos Cancer Institute, & John D. Dingell VA Medical Center** 

# **WSU Access ID Requirement**

 $\triangleright$  If the submission will include individuals that are **not** WSU faculty, staff, or a students.

*A guest WSU Access ID will need to be requested for the non WSU key personnel*

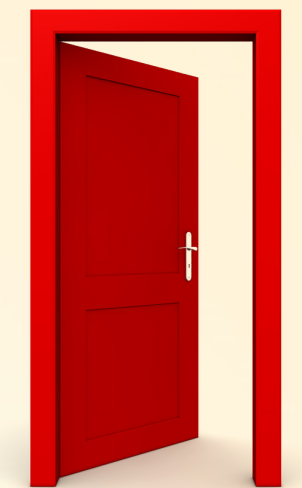

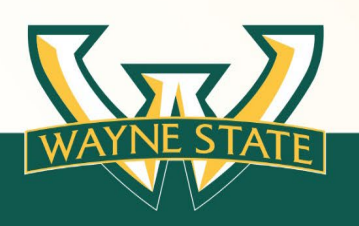

# **WSU Guest Access ID Request**

### **Submit an e-mail request to [irbstatus@wayne.edu](mailto:irbstatus@wayne.edu)**

### **Include in email guest users:**

- First Name, Middle Name, Last Name
- $\triangleright$  Birthdate
- $\triangleright$  Previous Access ID (if applicable)
- $\triangleright$  Organization (affiliate institution)

### **Guest Access ID users will receive an email with ID activation instructions.**

- $\triangleright$  Guest IDs are for 1 year and must be re-activated yearly
- Guest IDs include a WSU Academica account with email
- Guest users should add their WSU Access ID to their [CITI Profile](https://about.citiprogram.org/)
- Guest users should forward their WSU email to their primary email accounts to receive eProtocol notifications

 $\triangleright$  Click [here for instructions](https://tech.wayne.edu/kb/accessid-accounts/accessid?_gl=1*es6wxy*_ga*NDA0NzAwOTE5LjE2NzI5MjQ2NzI.*_ga_ZYEBRZJFL1*MTY4OTYyOTI1OS4zMjYuMS4xNjg5NjI5MjYyLjAuMC4w) on forwarding the WSU email

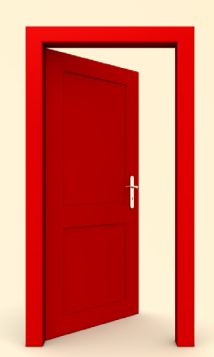

# **Mandatory CITI Training**

**(3) Required CITI Training Modules for**

### **ALL Key Personnel & Authorized Signatories**

(I) Basic Course in Human Subjects Research: Biomedical or Social Behavioral Investigators (Refresher course is required every 3 years)

(II) Responsible Conduct of Research Biomedical or Social Behavioral Investigators

(III) Health Information Privacy and Security (HIPS)

Module (per research role)

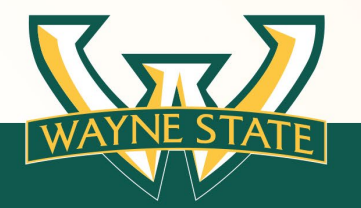

# **Mandatory CITI Training**

**Additional CITI Modules based on Research Type**

- Children included as participants (CITI module: 152332 or 152335)
- Pregnant Women, Fetuses or Neonates included as participants (CITI module: 152332 or 152335)
- \*Prisoners included as participants (CITI module: 152333 or 152336)
- **Students included as participants (CITI module: 152334 or 152337)**
- **Internet Research (CITI module: 152338)**
- **International Research (CITI module: 153207)**

**\*Prisoner research is not allowed for External IRB submissions**

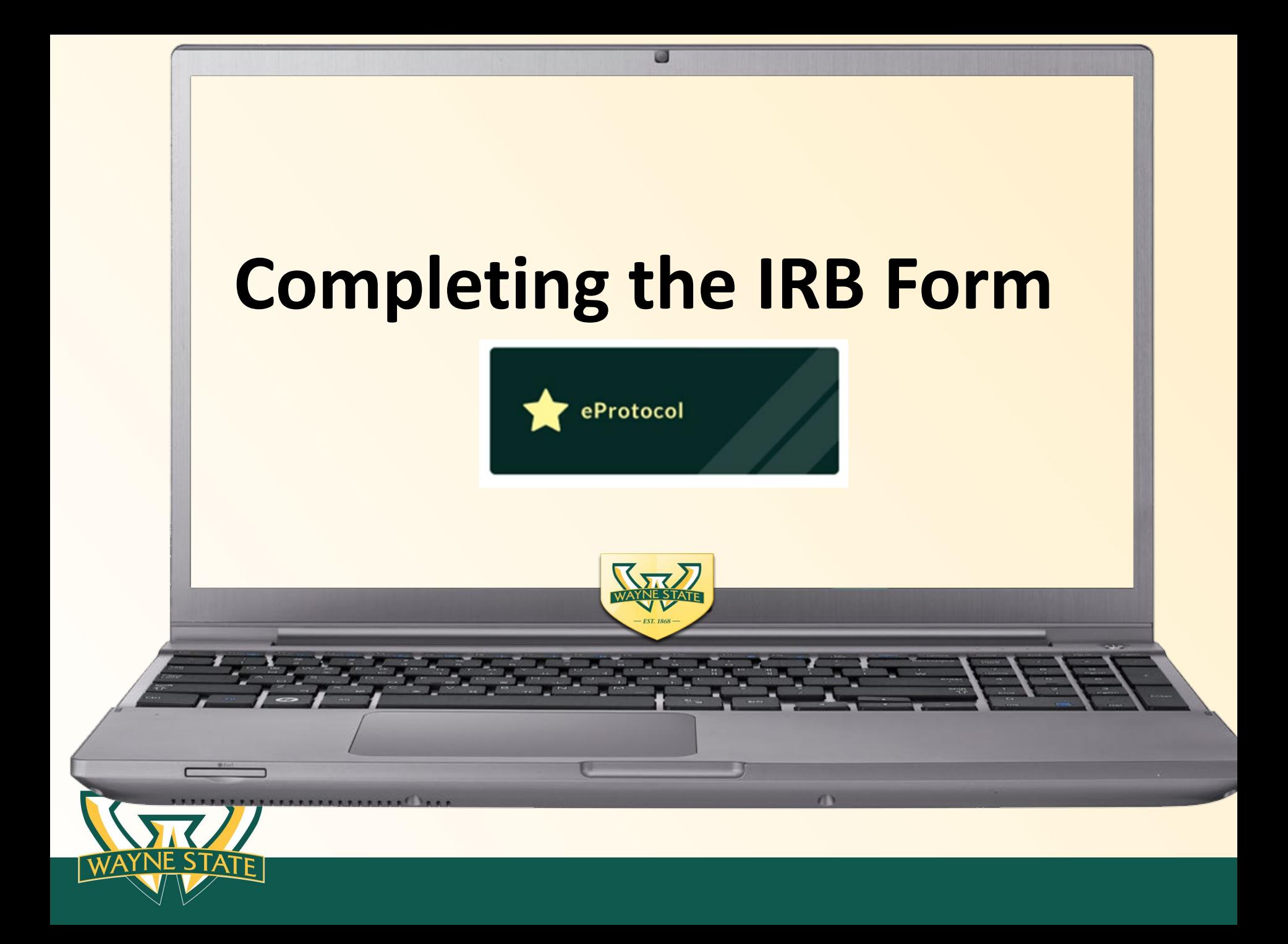

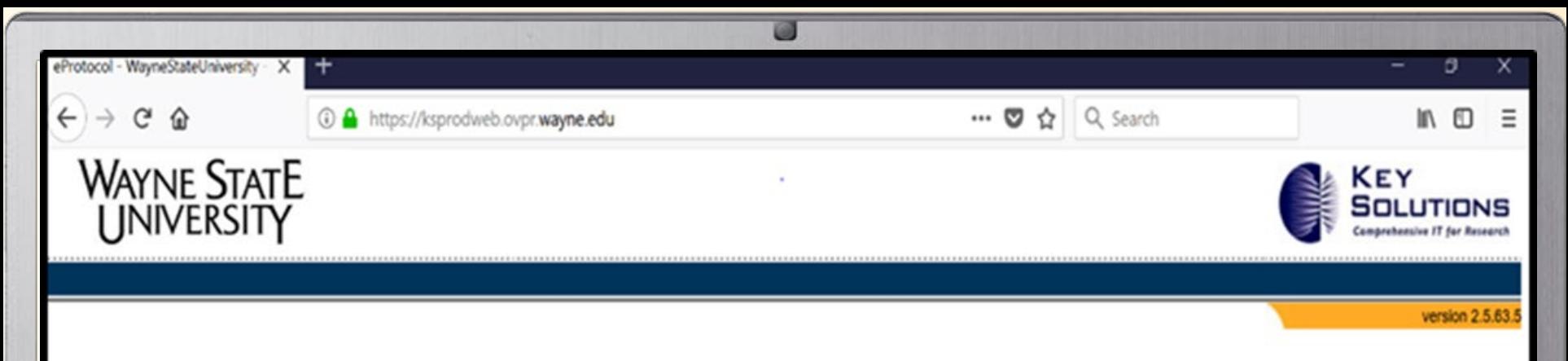

#### *<u>OPROTOCOL</u>*

Welcome to the Wayne State University eProtocol system - a powerful and efficient way to submit, track and approve research protocols and Conflict of Interest disclosures.

Browser Requirements: This site requires Firefox 12 and higher or Apple Safari. Using older browsers, non-compatible browsers or disabling browser features, such as Javascript, cookies and SSL, will reduce site functionality.

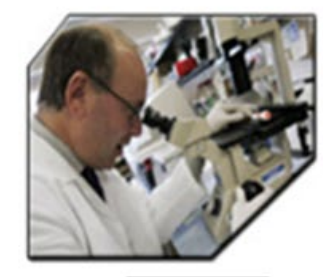

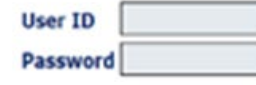

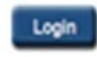

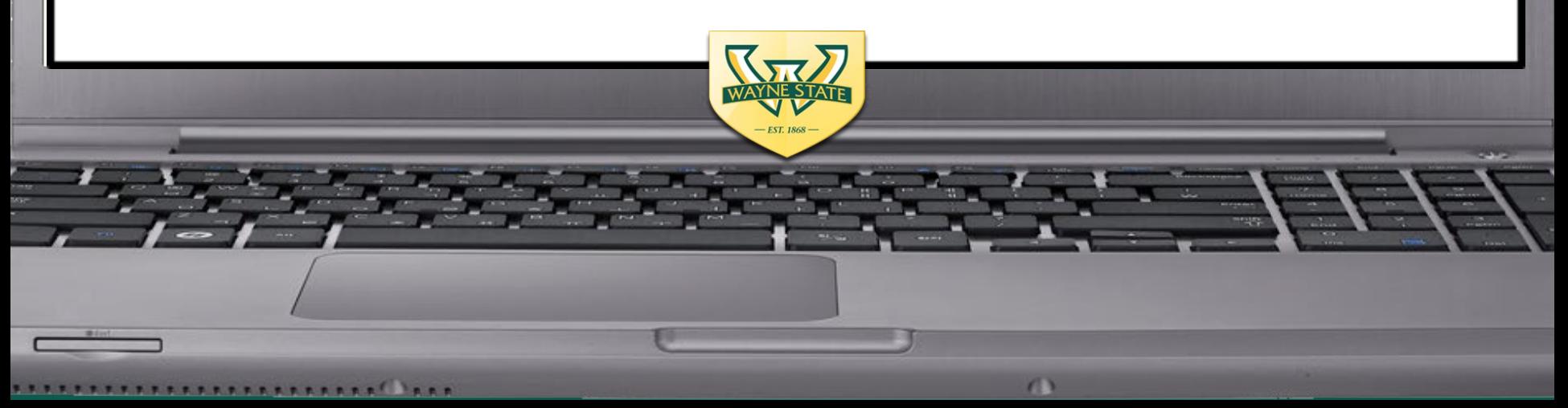

# **Initial Submission Tips**

#### • **Individual that creates protocol is listed as the PI**

- Coordinator can complete the submission and switch the PI
- Complete this switch before requesting key personnel to sign off on submission

### • **Key Personnel Sign Off**

- PI or assigned/designee contacts key personnel to complete the 2 step sign-off process
- IRB Office can provide assistance with CITI checks or use the eProtocol Training Checklist

#### • **Complete all sections of the form**

- Attaching Consent & Assent documents to the Consent Information and Assent Information sections
- Complete Addendums/Appendices *(vulnerable population appendices are not required for exempt submissions)*

#### • **Submitter "Checks for Completeness" & CITI Training Validation**

- Will show currently missing items for the application
- Will indicate if CITI training modules are missing
	- Will not allow for submission to the authorized signatory until items are completed

#### **See the Initial Submission Guidance Tool for instructions**

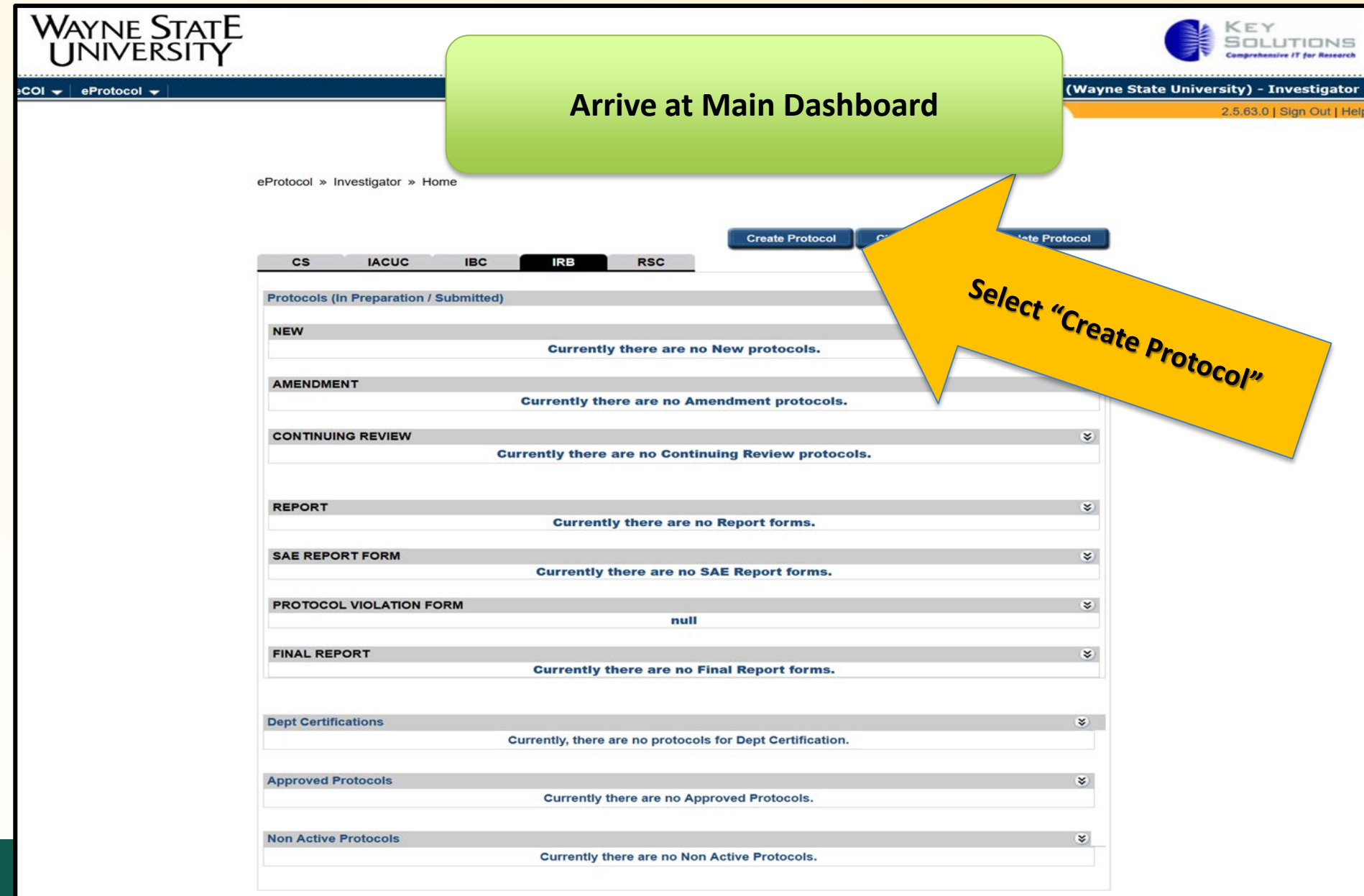

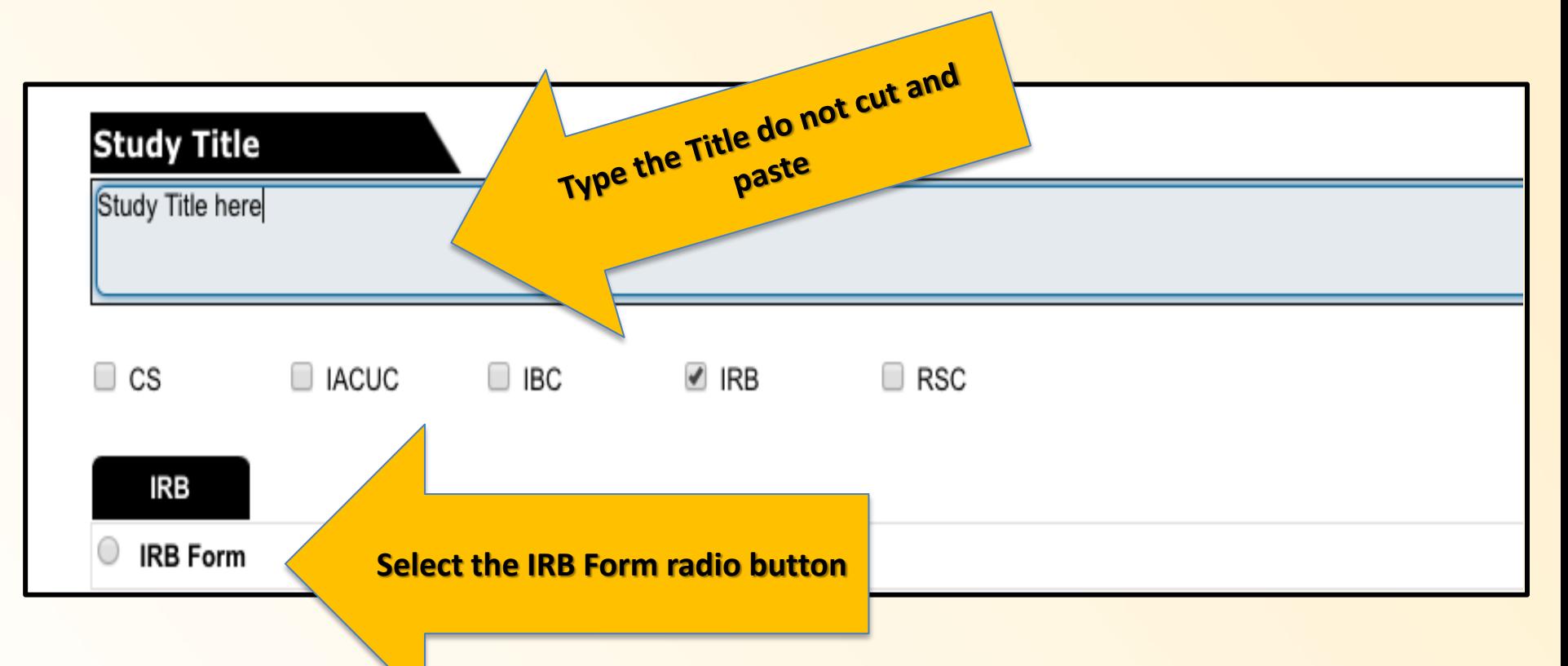

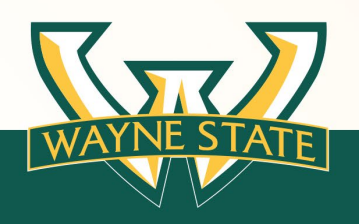

eProtocol » Investigator » Home » Create Protocol

When entering the Study Title, please type the full study title. (Do not copy and paste.)

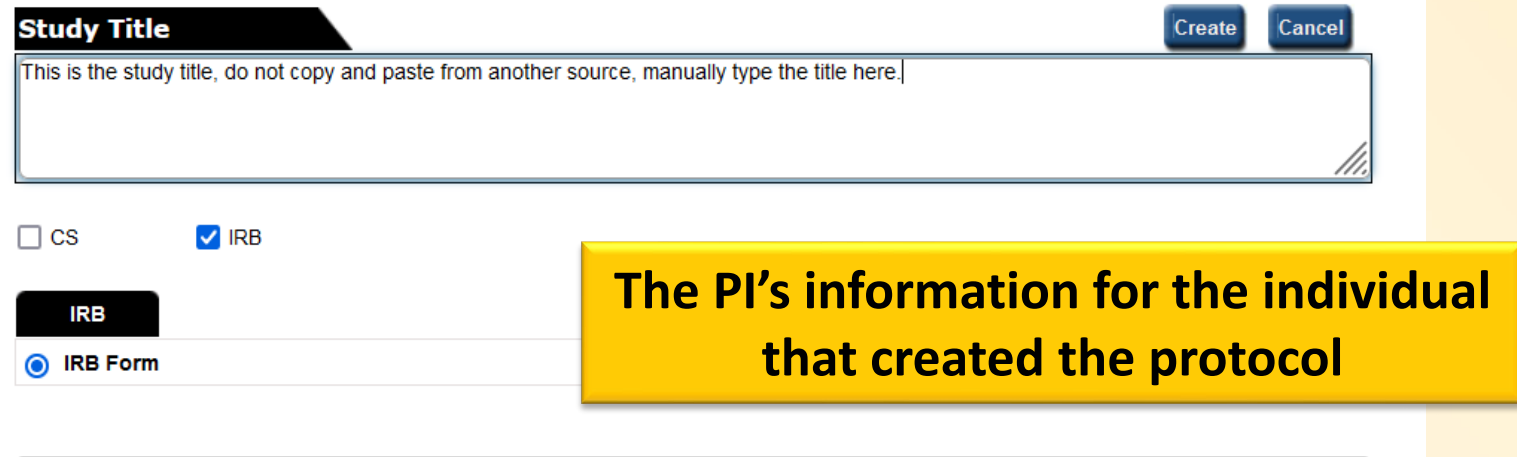

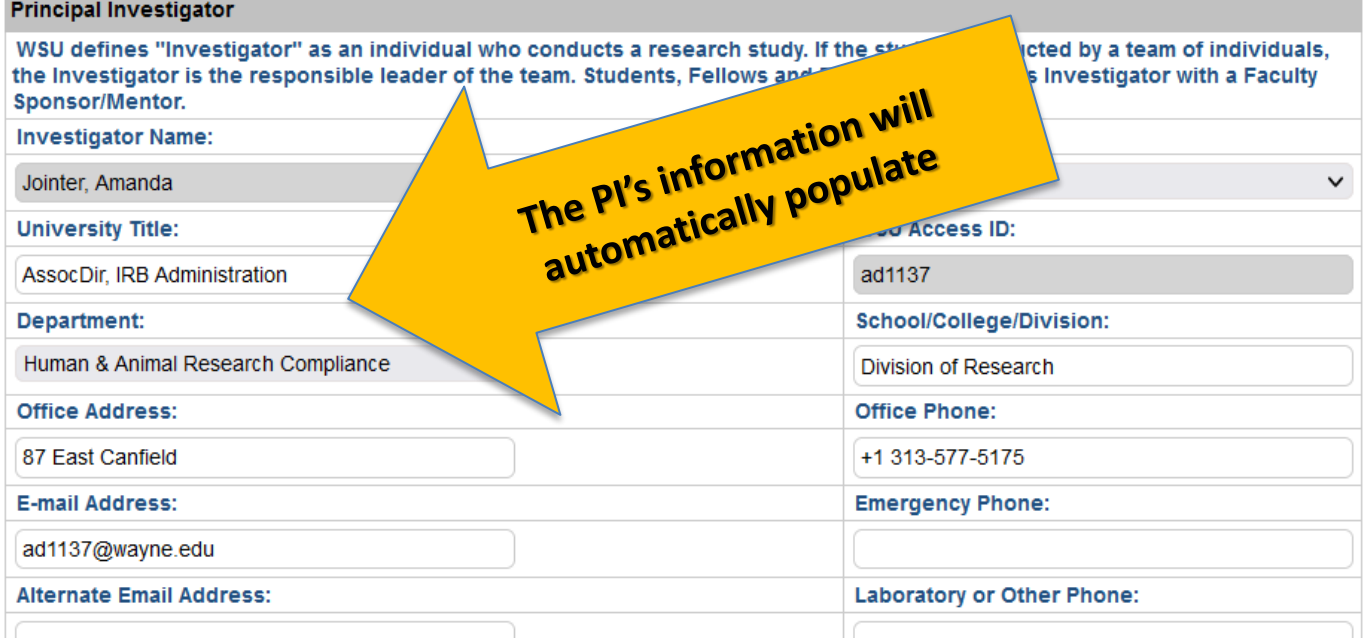

# **Creating an Initial Submission Selecting the Authorized Signatory**

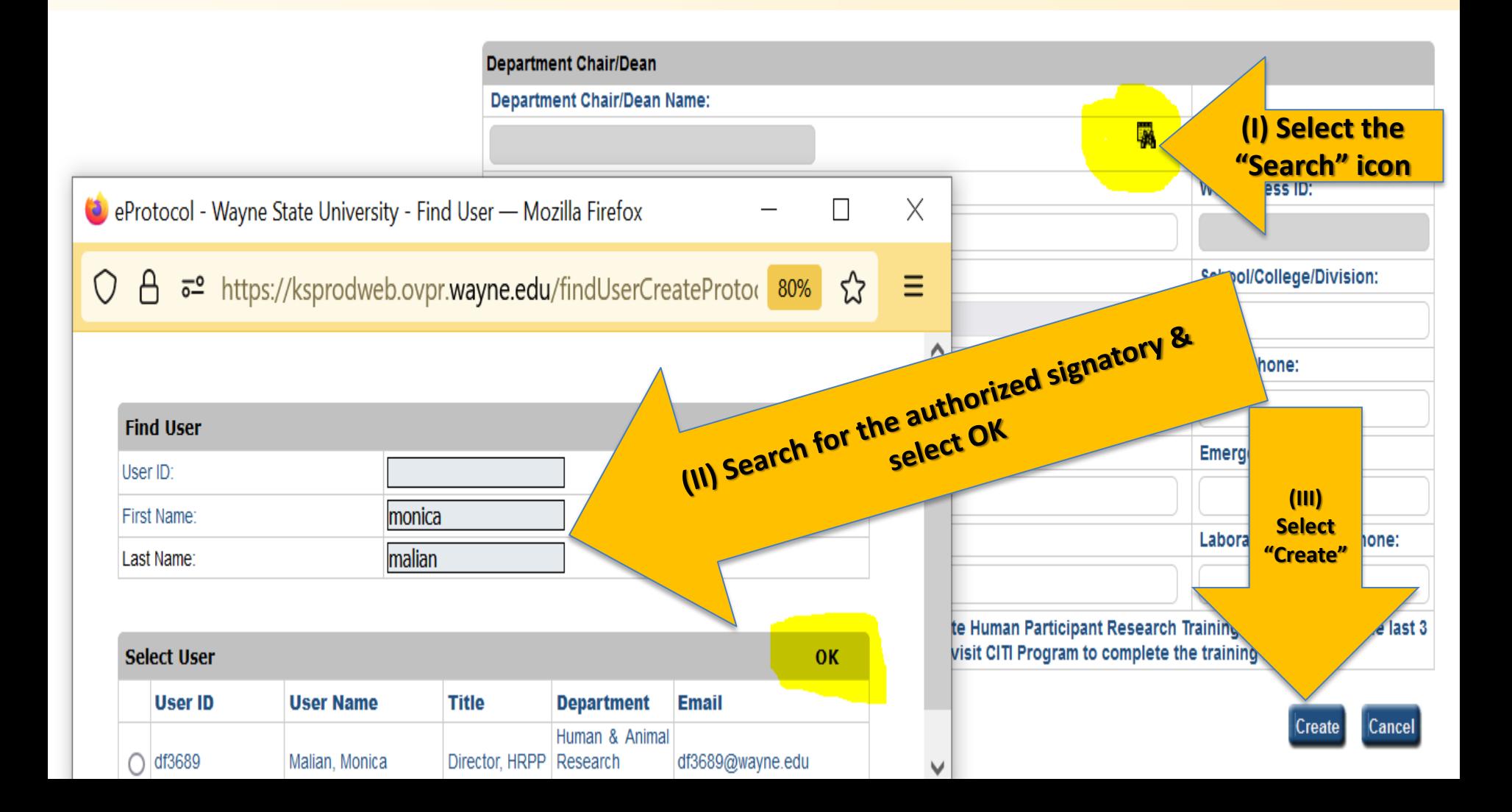

#### **After selecting "Create"**

• **The IRB Form will populate**

**&**

• **IRB number/ID is assigned** 

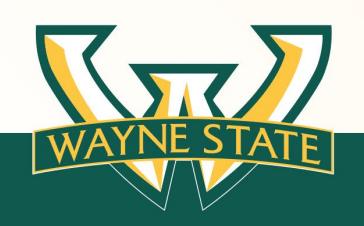

**IRB - IRB Form Protocol Title: test** 

**Personnel Information** 

**Participant Checklist** 

**Study Location** 

**VAMC Checklist Protocol Checklist** 

**DoD Questionnaire Protocol Information** Addendum: Children a **Addendum: Prisoners Addendum: Pregnant Addendum: Internation Addendum: Internet \** 

**Training Checklist Obligations COI Disclosure** 

**Submit Form Print View Event History** 

**Funding** 

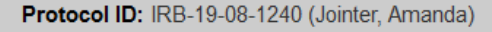

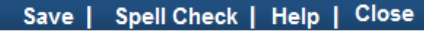

Previous Next

#### **Principal Investigator**

WSU defines "Investigator" as an individual who conducts a research study. If the study is conducted by a team of individuals, the Investigator is the responsible leader of the team. Students, Fellows and Residents may act as Investigator with a Faculty Sponsor/Mentor.

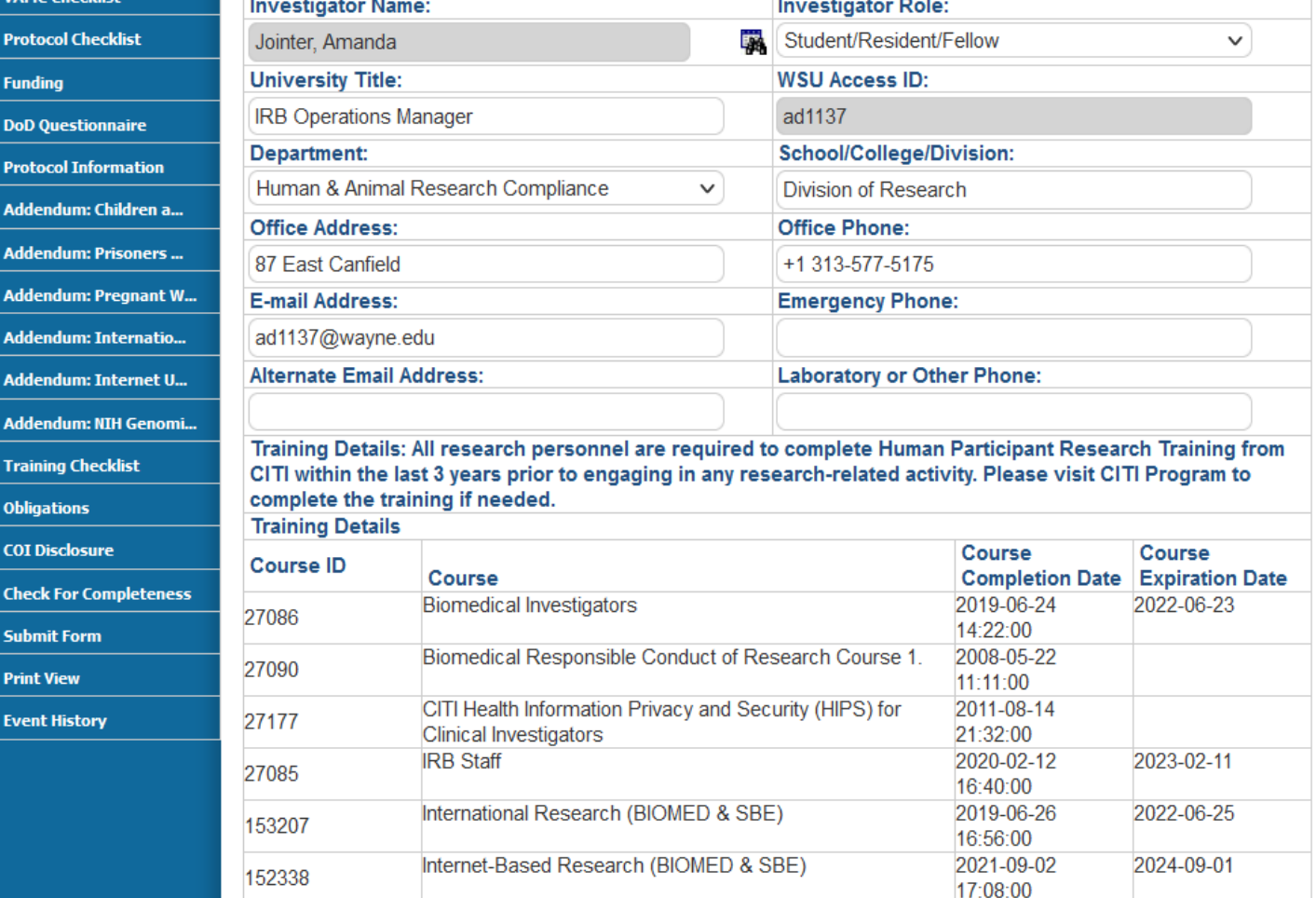

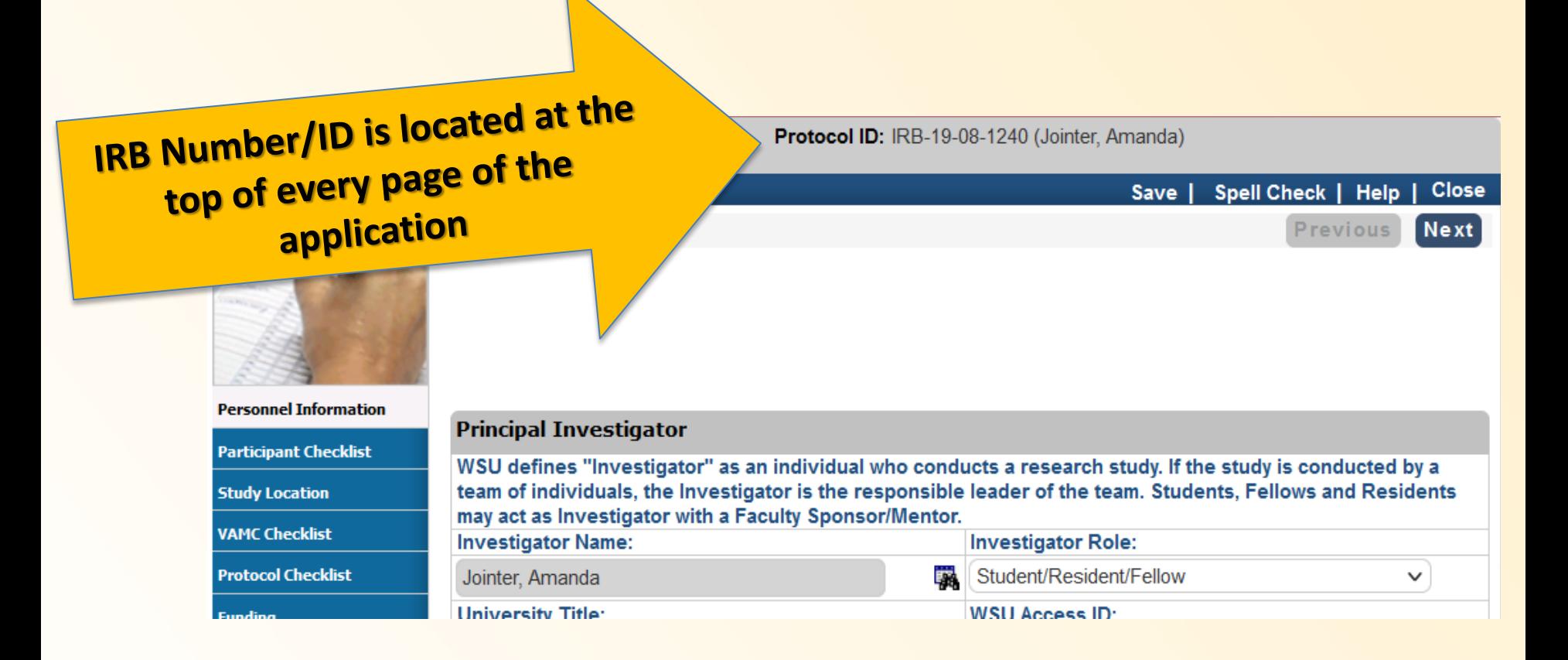

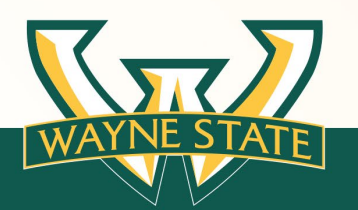

# **Submission Numbering**

• IRB Number (**eProtocol ID**)

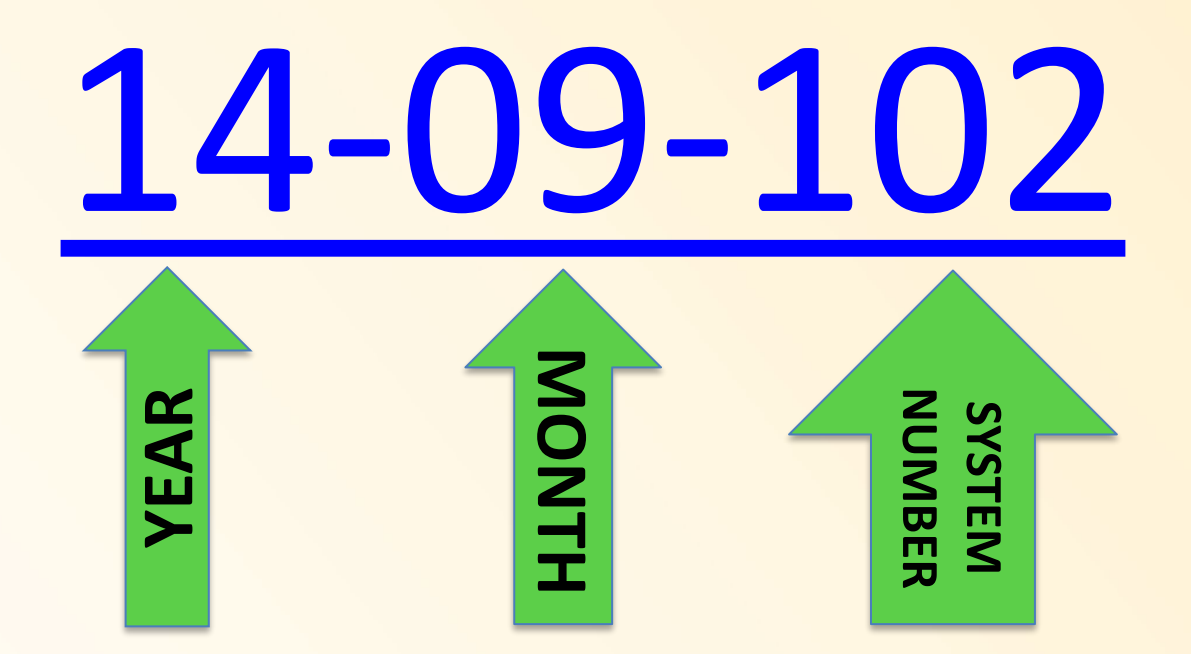

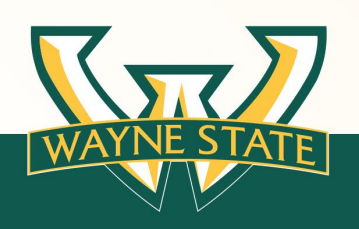

**Complete the tabs in the Order**

**Funding** 

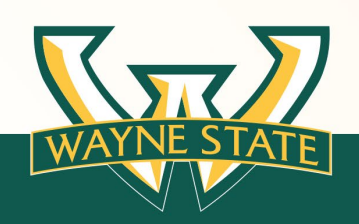

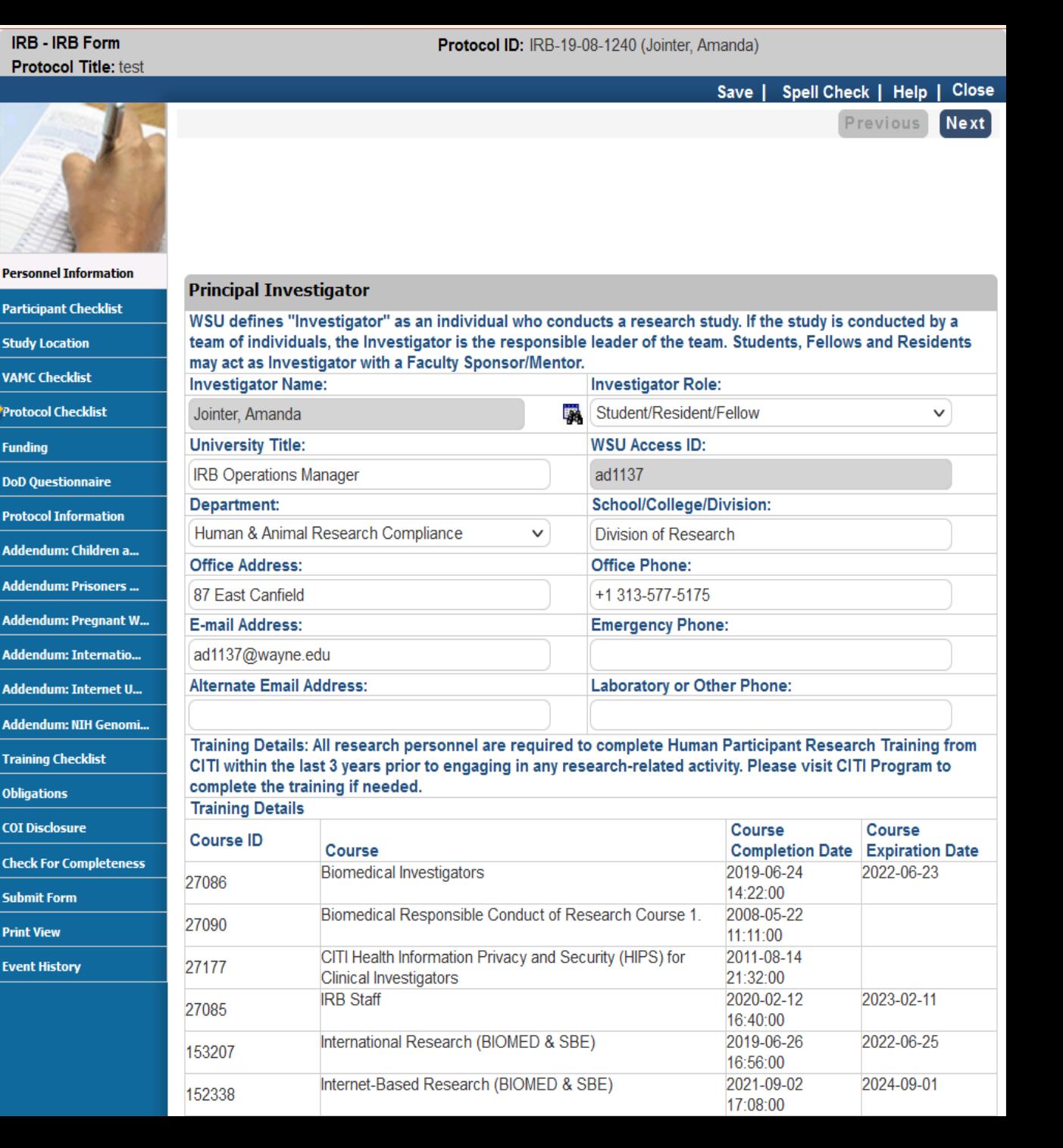

### **Completing the IRB Application**

#### **Be mindful of the boxes that are selected for the form.**

**For Example:**

- **If vulnerable Populations are included (i.e. Children, Pregnant Women). This must be selected for the Participant Checklist section.**
- **For External IRB Submissions: "Request to Rely on Another IRB-External IRB Submission" must be selected for the Protocol Checklist.**
- **If conducting research on the Internet, Internationally, the appropriate check boxes must be selected for the Protocol Checklist.**

**Participant Checklist** 

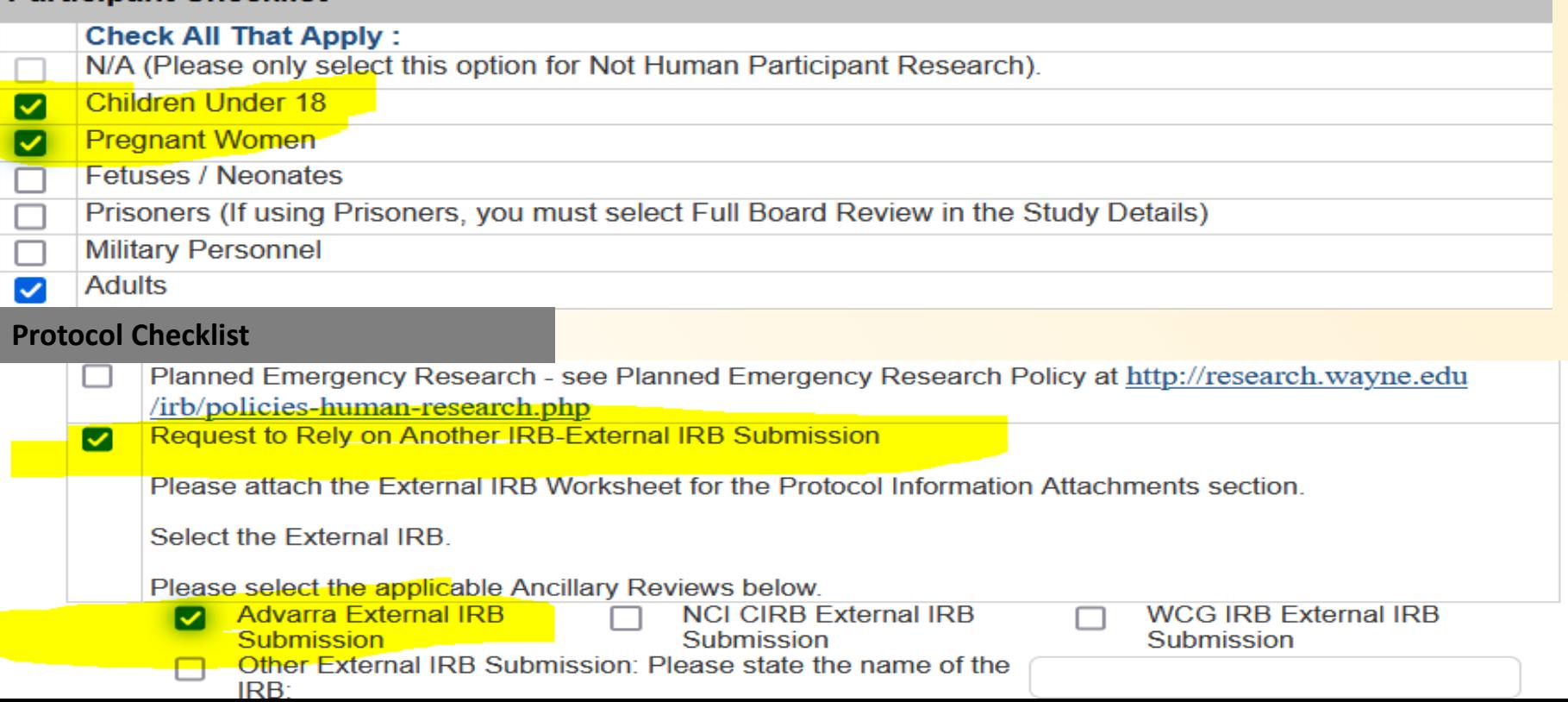

### **Completing the IRB Application**

#### **Attach Consent & Assent Forms for the correction section**

**For Example:**

- **Consent Documents including Research Information Sheets are attached for the Consent Information section**
- **Assent documents (i.e. Adolescent Assent Forms, Oral Assent Scripts) are attached for the Assent Information section.**
- **All other documents are attached for the Attachments section.**

For more information regarding waivers visit the IRB's Education website: https://research.wayne.edu/irb/education

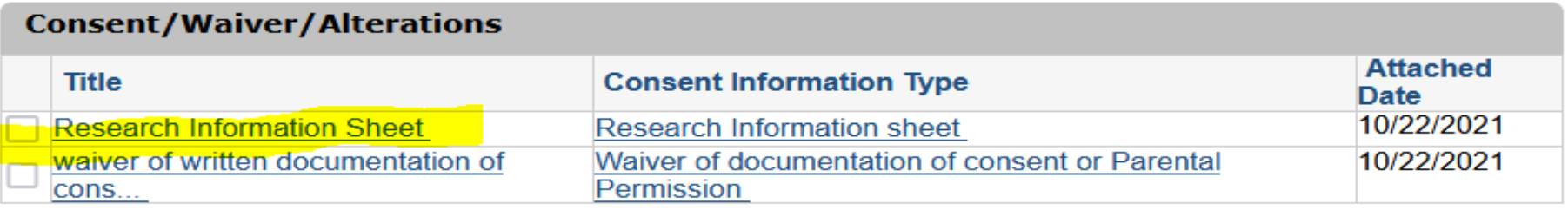

See sample consent forms at http://research.wayne.edu/irb/informed-consent.php

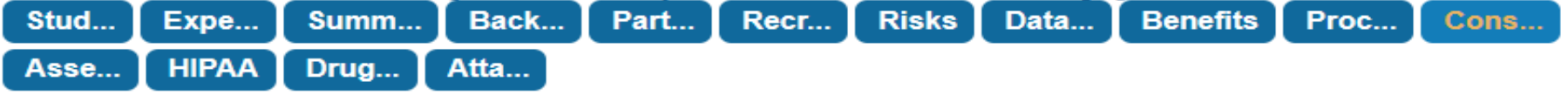

For more information about waivers visit the IRB's Education website: http://research.wayne.edu/irb/education

**Assent Information** 

**Please click on Add to add Assent Information** 

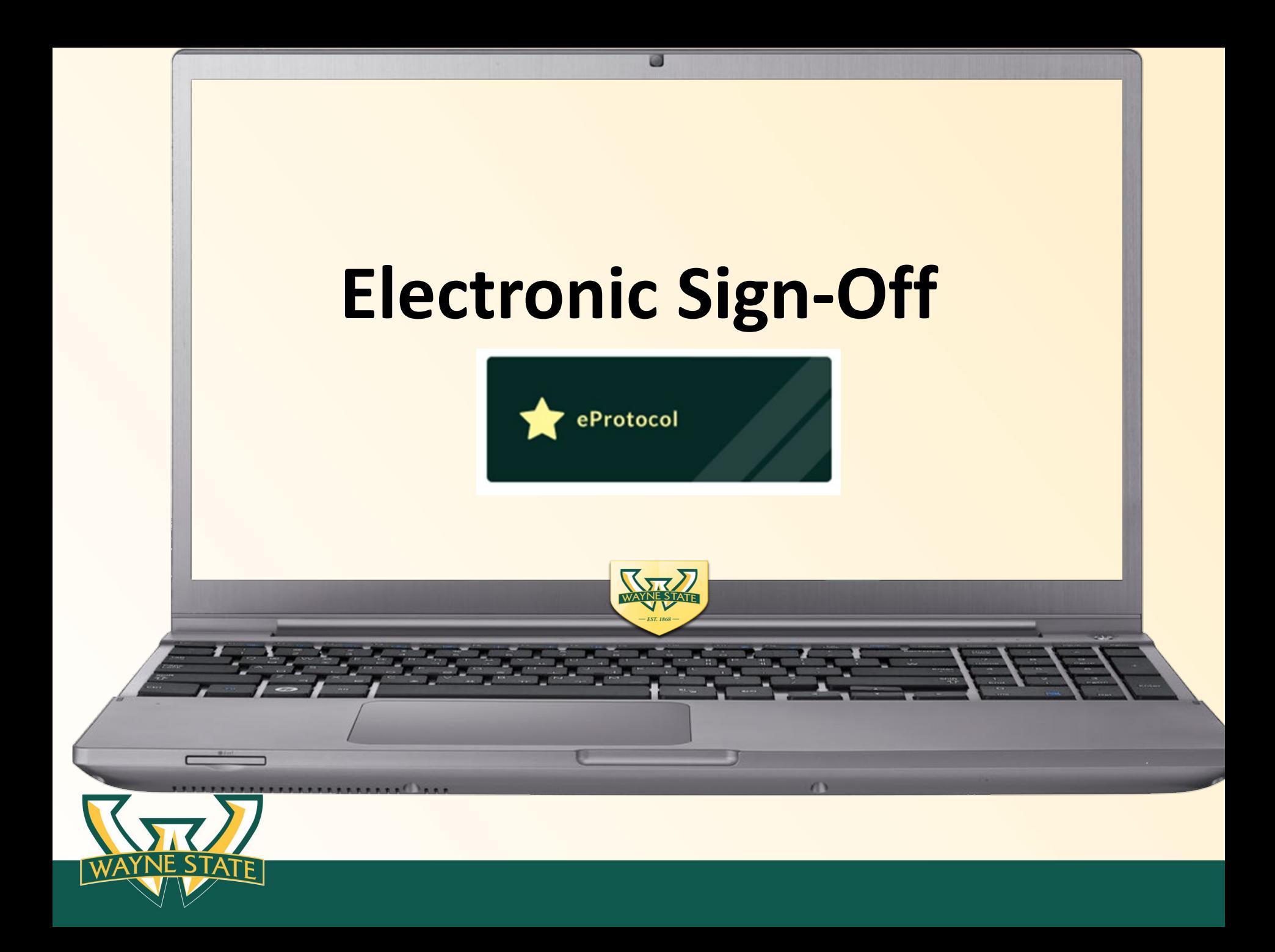

# **Electronic Sign-Off Overview**

- **Principal Investigator (PI)**
- **Faculty Sponsor/Supervisor/Mentor**
- **Key Personnel (co-investigator, Study Regulatory, Other Personnel)**
- **Authorized Signatory (Dean or Chair)**

**All Key Personnel will log-in with the role of "Investigator"** 

**Only use supported web browsers: Firefox or Safari**

**Disable the pop-up blocker for your web browser**

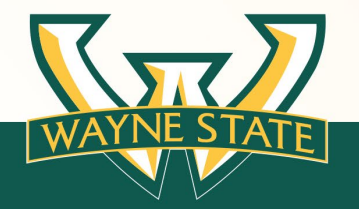

# **eProtocol Electronic Sign-Off**

### **Principal Investigator (PI)**

**Log into eProtocol as Investigator (ksprodweb.ovpr.wayne.edu) complete the following:**

- **Obligations (PI Responsibility Statements):**
	- Maintain CITI training
	- Submit Modifications to the IRB for review and approval
	- Provide participants informed consent, if applicable
	- Agree application is accurate
	- Responsible for management and conduct of the study
	- Submit Closure

#### – **Conflict of Interest (COI) Statement:**

»Disclosing any financial interest or non financial interest

**The student Principal Investigator must select their role as: "Student/Resident/Fellow"**

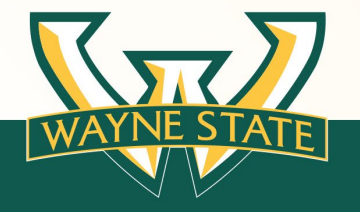

# **eProtocol Electronic Sign-Off**

### **Faculty Sponsor/Mentor**

**Log into eProtocol as Investigator (ksprodweb.ovpr.wayne.edu) complete the following:**

- **Review the submission for consistency per guidance and instructions provided to the student/resident.**
- **Obligations (Faculty Sponsor/Mentor Responsibility Statement):** 
	- Faculty Sponsor will maintain CITI training
	- Faculty Sponsor has reviewed the research plan
	- Faculty Sponsor has approved the scientific and ethical aspects
	- Faculty Sponsor will supervise all compliance with IRB guidelines

#### – **IRB Conflict of Interest (COI) Statement:**

»Disclosing any financial interest or non financial interest

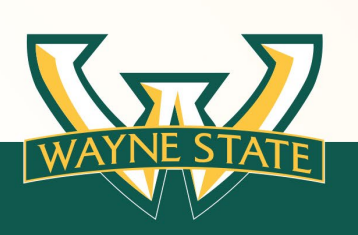

**Faculty Sponsor to sign off on the submission. The PI must contact their**

# **eProtocol Electronic Sign-Off**

### **Key Personnel (coordinator, co-investigators, other personnel)**

**Log into eProtocol as investigator (ksprodweb.ovpr.wayne.edu) complete the following:**

- **Obligations (Key Personnel Responsibility Statement):**
	- Maintain CITI training
	- Follow direction of the PI to adhere to the study protocol, institutional policies, and research regulations
	- **IRB Conflict of Interest (COI) Statement:**

»Disclosing any financial interest or non financial interest

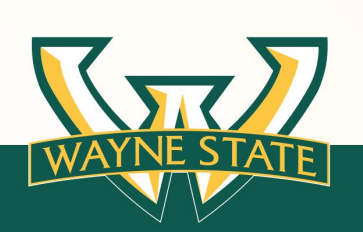

**The PI or assigned coordinator must contact their key personnel to complete electronic sign-offs. Only one person can log in at a time.** 

# **Electronic Sign-Off**

### **Authorized Signatory (Dean or Chair role) (3 steps)**

*After receiving email notification:* 

**Log into eProtocol as investigator (ksprodweb.ovpr.wayne.edu) complete the following:**

- **(Step 1) Obligations (Authorized Signatory Responsibility Statements):**
	- Maintain CITI training
	- Scientific Review (elements of sound research design)
	- Provide appropriate support and adequate facilities and staff
	- **(Step 2) Conflict of Interest (COI) Statement:**

»Disclosing any financial interest or non financial interest

#### – **(Step 3) Department Certification (pre-approval)**

**The listed Authorized signatory is notified of sign off when the PI or assigned coordinator selects "Submit Form" the first time Submit** 

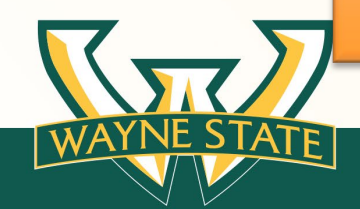

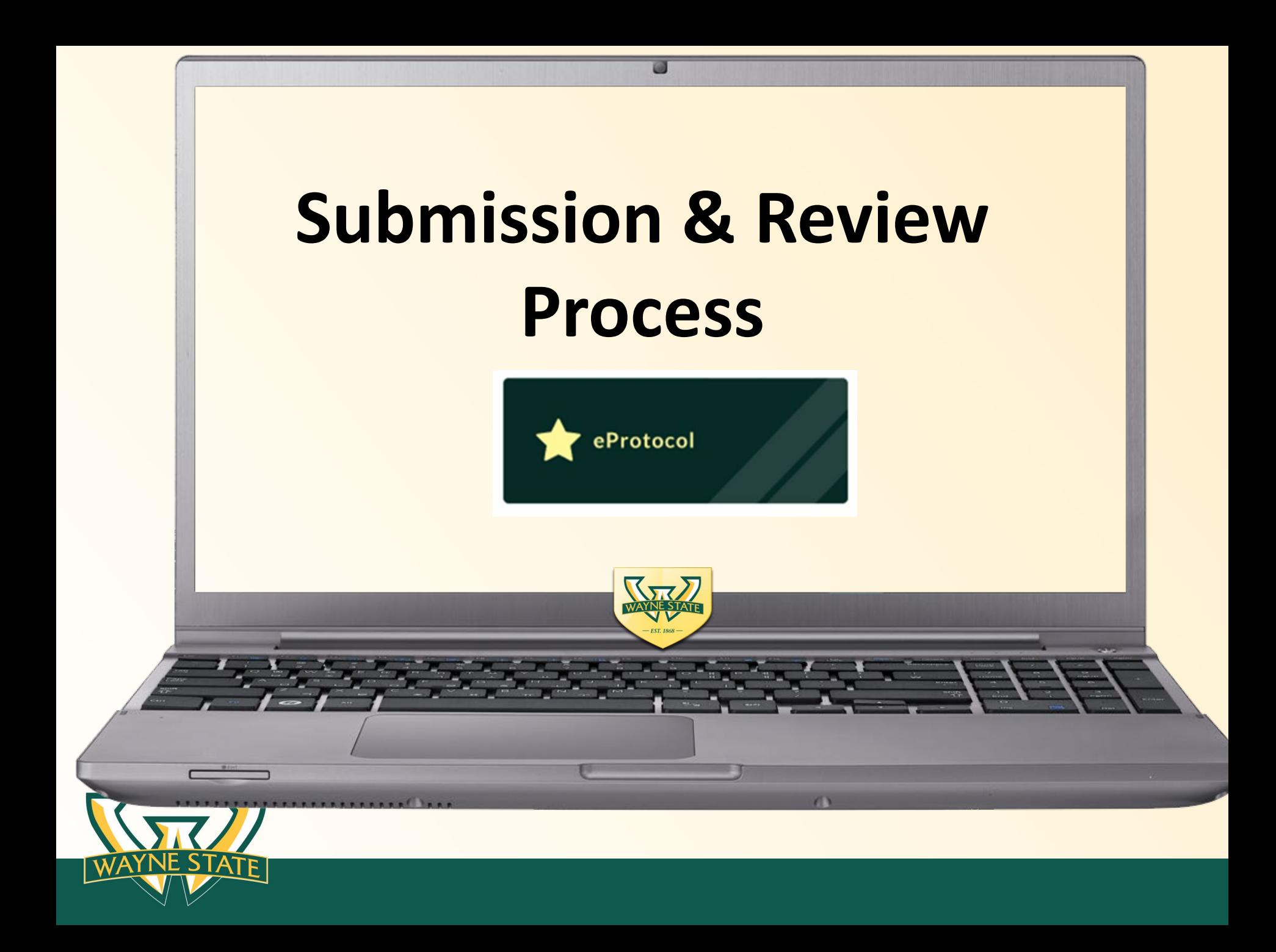

# **Submission Process Overview**

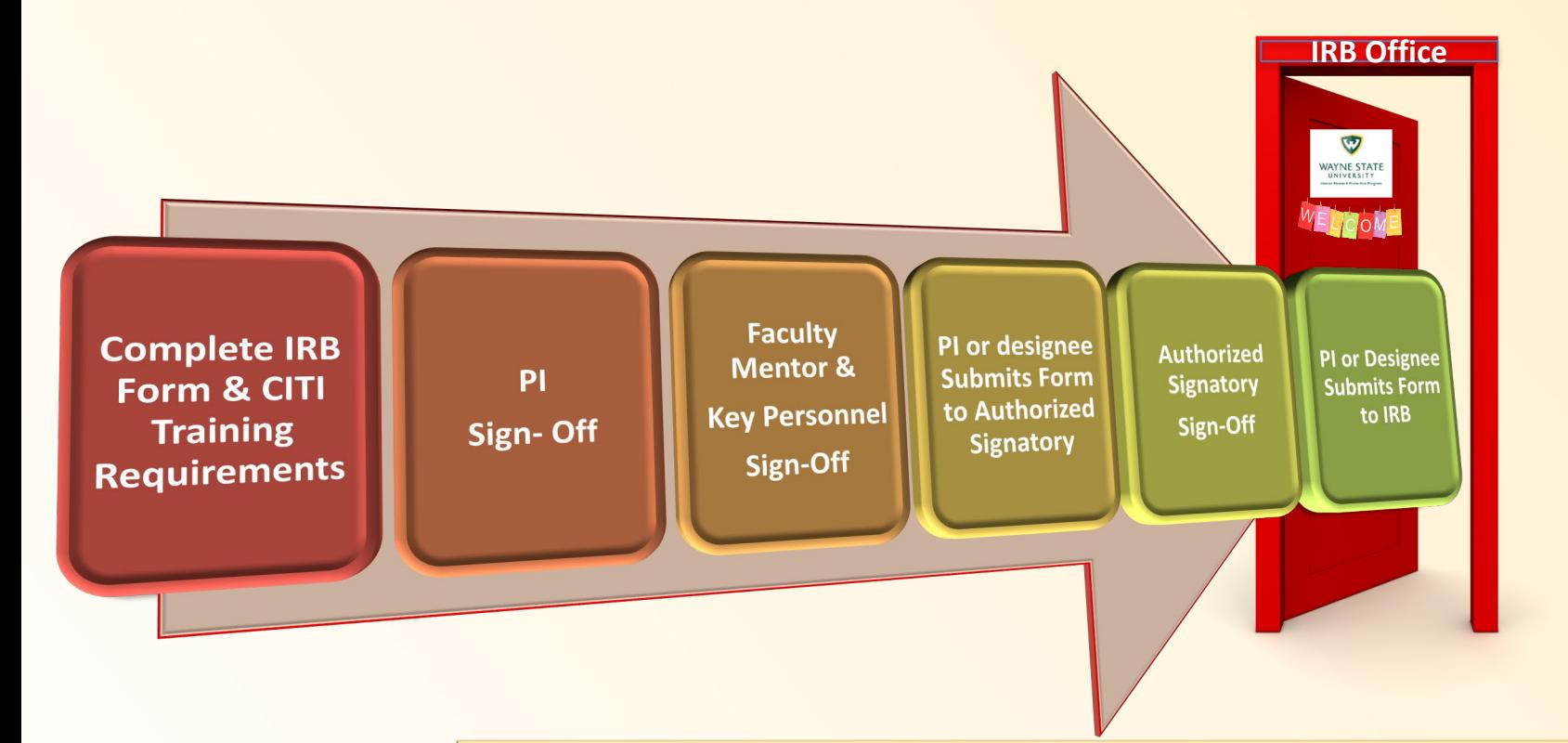

#### **Completed in this Order**

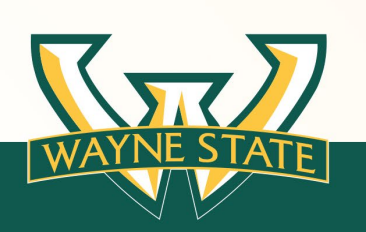

**See the Initial Submission Guidance Tool for instructions** 

\*Coordinators (PI designee) please complete the PI assignment before key personnel sign offs began

# **Submission Process**

### **IRB Intake**

- **Check for Protocol/Proposal**
- **PI CV/Resume**
- **Correct Authorized Signatory**
- **Affiliate scientific Review**
- **Completion of Vulnerable Population Addendums**

• **Assign to IRB Committee**

• **Assign to IRB Reviewer**

• **Review Conducted** • **Revisions Requested**

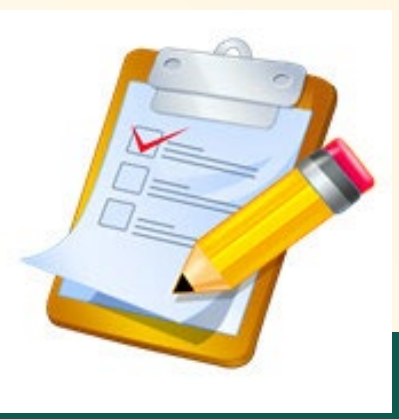

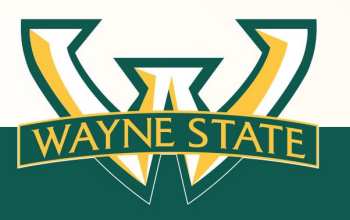

# **Review Process**

### **\*Review Cycles**

A review cycle consists of the IRB primary reviewer submitting comment to the IRB Administrator to forward on to the PI or designee to make revisions to the Protocol

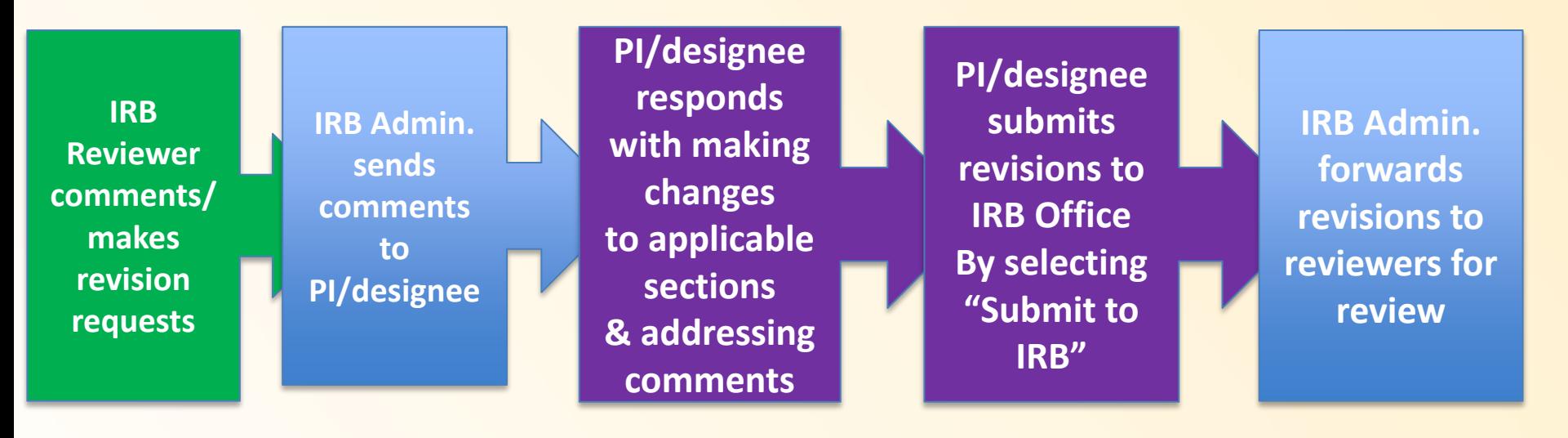

**Carefully read and respond to the revision requests. The Cycle repeats if the IRB reviewer request additional revisions. Cycles are numbered and labeled accordingly (i.e. cycle 1, cycle 2)**

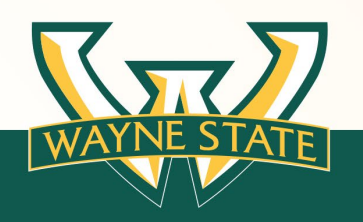

**The IRB reviewer may also send revision requests via email directly to PI. However the revisions still must be completed in eProtocol. \*Full Board reviews are conducted based on the meeting date** 

# **IRB Review & Turn Around Times**

#### **Give yourself plenty of time to:**

- Complete the IRB submission
- **EX Complete Key Personnel electronic signatures**
- **Authorized Signatory to sign-off**

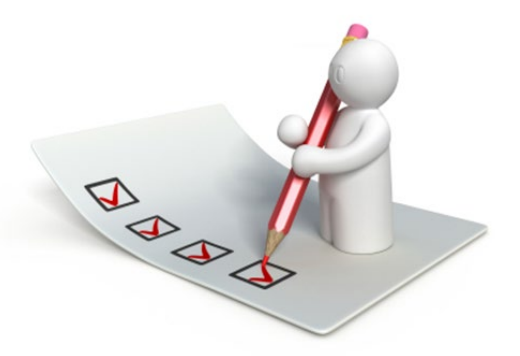

#### **Give the IRB time to:**

- Conduct an appropriate and thorough review
- Request revisions or clarification from the PI/study team, if needed
- Complete approval final checks
- Generate approval documents and stamp documents, if applicable

#### **Current IRB Review Times:**

**Full Board:** 30-60 days\*

#### **Expedited & Exempt:** initial review average is 2 weeks to 21 business days\*

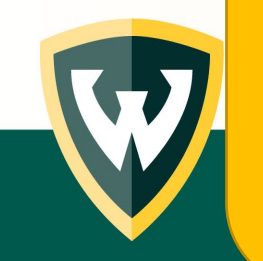

\*Exact timing of turn around is dependent upon volume of submissions, revision response time, reviewer scheduling, and/or if a study has met the reviewing criteria.

# **System Alerts & Notifications**

- Alerts Dean/Department Chair for sign off (certification/approval)
	- Confirm appropriate dean/chair/authorized signatory before submitting for sign off.
		- This will eliminate pitfalls of incorrect routing and resetting the pre-approval by the IRB Office.
- Alerts IRB of Submission
- Alerts PI/Designated Key Personnel of IRB Committee & IRB reviewer **Assignments**
- Alerts IRB of Response and edits to application
- Completion of IRB review notification
- **IRB Determination Notifications** 
	- (contingent-SMR requests, Tabled, Disapproved)
- IRB Renewal Reminders

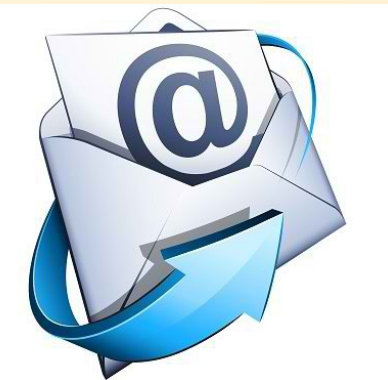

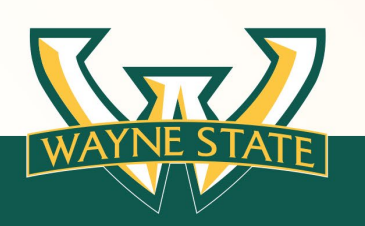

**Guest Access ID Users: Email Alerts are sent to the WSU email account. The IRB recommends forwarding your WSU email to an preferred email account.**

# **IRB Approval**

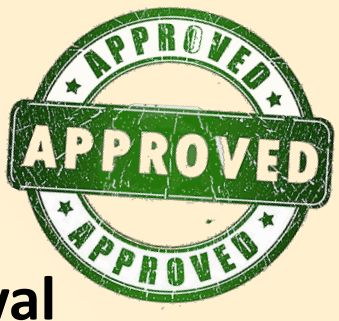

### • **Email is sent notifying PI /Key Personnel of IRB approval**

– No paper approval documents are mailed or e-mailed

### • **Approval letters are located in eProtocol "Events History" Tab**

- Thoroughly Review the IRB Approval letter
- Make note of your expiration date indicated on the approval letter
- Courtesy reminders are generated 90 days, 60 days, 30 days before expiration

### • **IRB Stamped Documents**

- **Protocol Information – Attachments Tab**
- **The IRB stamp or approval letter is not to be duplicated, deleted, or tampered with in any way (This is considered SERIOUS NON-COMPLIANCE)**
- **If revisions are needed contact the IRB Office**

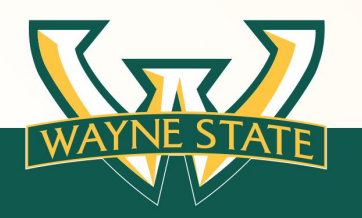

# **IRB Submission Do's & Don'ts**

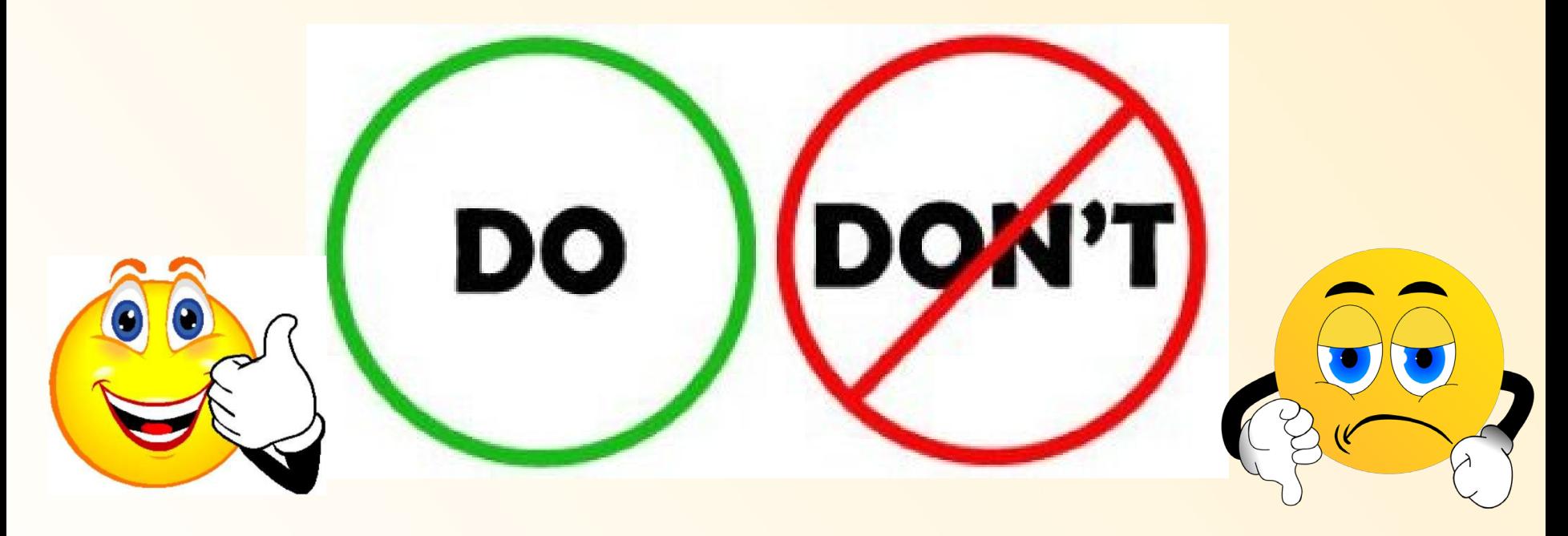

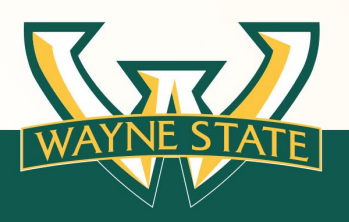

**etc.)**

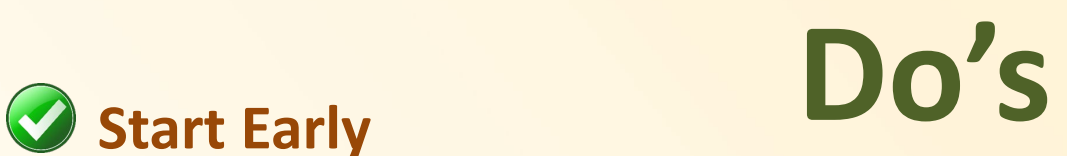

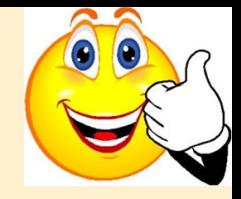

- **IRB Full Board Submission Deadline Dates (Schedule is Available at irb.wayne.edu)**
- **No deadlines for Expedited & Exempt Reviews**
- **Complete the Mandatory IRB CITI Training** 
	- **Add your WSU Access ID to your CITI Profile**

(6 character letter number combination, for example: ad1137)

- **Work with your research personnel NOW to get this completed**
- **Make sure the correct individual is listed as Principal Investigator (PI) for eProtocol**
	- **Read & answer the submission application questions**
	- **Use IRB Guidance Tools & Education resources for assistance**
		- **Remember Administrative Approvals (DMC, PRMC, VA CIC, Psychiatry, Radiation,**

**Ask the IRB for HELP!**

# **Don't**

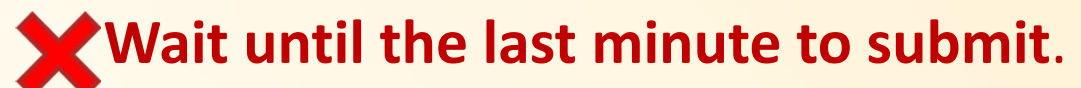

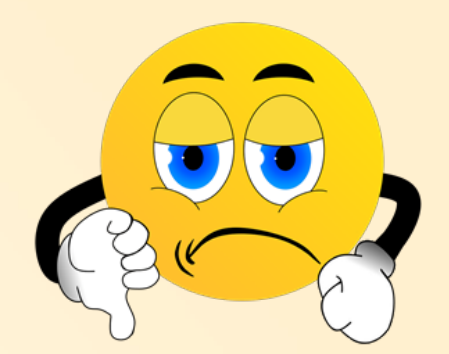

• **Provide incomplete responses or no response to IRB submission questions.** 

• **Assume that your project does not need IRB review.** 

• **Conduct human participant research without IRB approval/IRB concurrence (this includes modifications to the research).**

• **Don't use the email: [eprotocol@wayne.edu](mailto:eprotocol@wayne.edu)** *(this email box is not to the WSU IRB Office).*

• **Don't hesitate to contact the IRB for help.** 

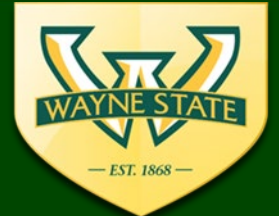

**WSU IRB Administration Office** 87 East Canfield, Second Floor Detroit, MI, 48201 313-577-1628 irb.wavne.edu

### **Need IRB Assistance or Information?**

• **Visit the IRB's Education Website:**

<http://research.wayne.edu/irb/education>

- **E-mail the IRB:** [irbstatus@wayne.edu](mailto:irbstatus@wayne.edu) or [IRBQuestions@wayne.edu](mailto:IRBQuestions@wayne.edu)
- **Call the IRB Office: 313-577-1628**
- **Sign-up for the IRB list serv: email [irbstatus@wayne.edu](mailto:irbstatus@wayne.edu)**
- **Attend the monthly webinar: Every 4th Tuesday (various topics discussed)**
- **Visit Virtual Office Hour: Every Tuesday 1:00 pm– 2:00 pm**

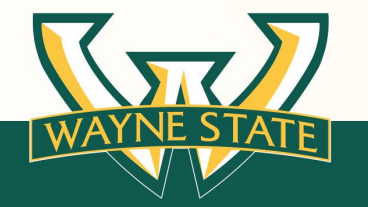

### **WSU IRB Assistance**

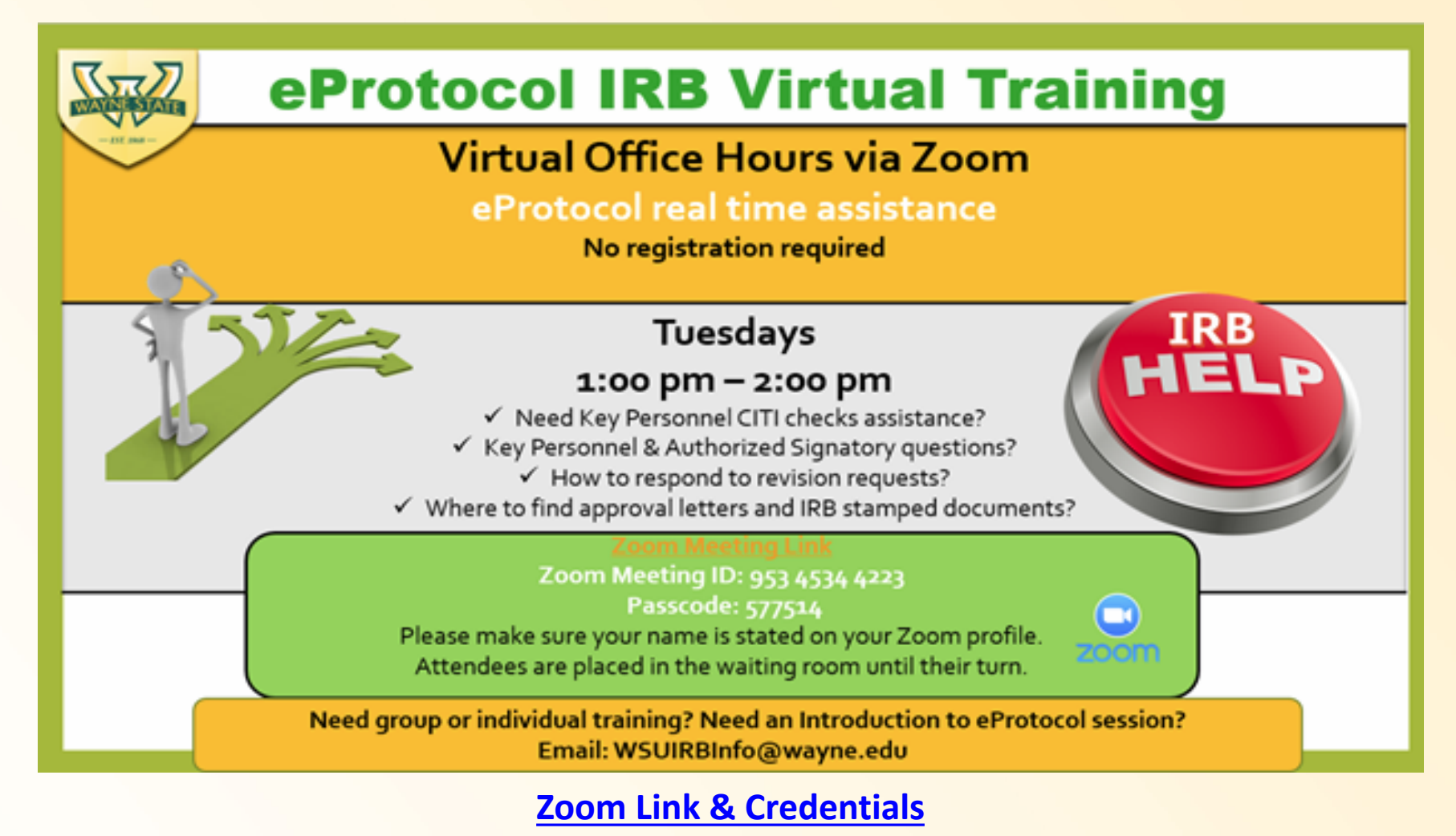

**Meeting ID: 953 4534 4223**

**Passcode: 577514**

### **Questions?**

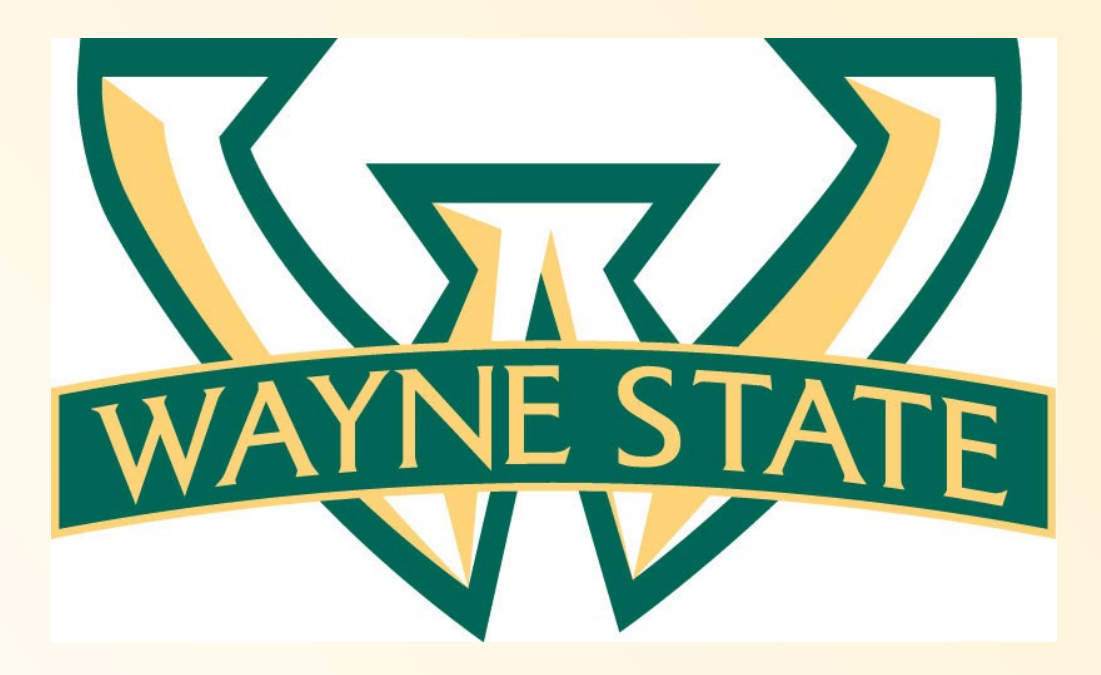

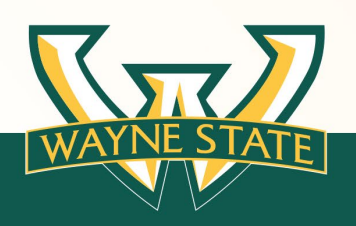